# **Chapter 1: Developer Workflow**

cchumley@forumone:~/Sandbox|⇒ composer create-project drupal-composer/drupal-project:8.x-dev mastering --stability dev --no-interaction
Installing drupal-composer/drupal-project (8.x-dev a271d50e329428529e85f473db3a55c8f5514a7e)
- Installing drupal-composer/drupal-project (8.x-dev a271d50) Cloning a271d50e32 from cache
Created project in mastering

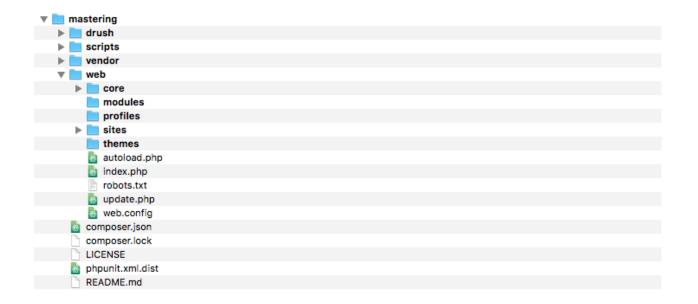

```
Core Drush commands: (core)
archive-dump (ard, Backup your code, files, and database into a single file.
archive-backup, arb)
archive-restore Expand a site archive into a Drupal web site.
(arr)
core-cli (php) Open an interactive shell on a Drupal site.
```

```
cchumley@forumone:~/Sandbox|⇒ drush dl drupal
Project drupal (8.3.4) downloaded to /Users/cchumley/Sandbox/drupal-8.3.4.
```

```
cchumley@forumone:~/Sandbox|⇒ ll
total 0
drwxr-xr-x 24 cchumley staff 816B Jun 21 14:28 drupal-8.3.4
drwxr-xr-x 13 cchumley staff 442B Jul 2 09:54 mastering
```

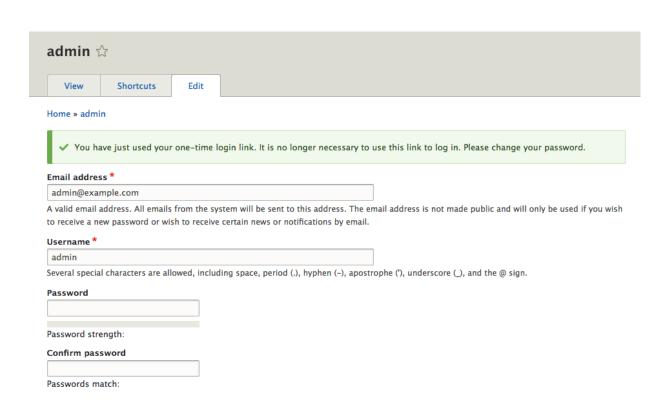

⇒ ./vendor/drupal/console/bin/drupal site:install

Select Drupal profile to be installed:
 [0] minimal
 [1] standard
 > 1

Select language for your Drupal installation [English]:
> English

```
Drupal Database type:
   [0] MySQL, MariaDB, Percona Server, or equivalent
   [1] PostgreSQL
   [2] SQLite
> 2

Database File [sites/default/files/.ht.sqlite]:
> mastering.sqlite

Database Prefix []:
>
```

```
Provide your Drupal site name [Drupal 8]:
> Mastering Drupal 8
```

```
Provide your Drupal site mail [admin@example.com]:
> admin@example.com
```

```
Provide your Drupal administrator account name [admin]:
> admin

Provide your Drupal administrator account password:
>

Provide your Drupal administrator account mail [admin@example.com]:
> admin@example.com
```

```
Starting Drupal 8 install process

[OK] Your Drupal 8 installation was completed successfully
```

```
Available commands:

about Display basic information about Drupal Console project

chain Chain command execution

check System requirement checker

exec Execute an external command.

help Displays help for a command

init Copy configuration files.

list Lists all available commands
```

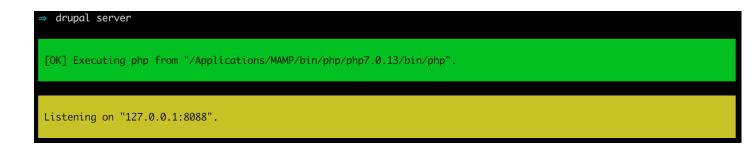

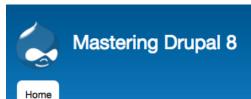

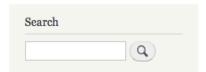

# Welcome to Mastering Drupal 8

No front page content has been created yet.

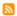

⇒ which git
/usr/local/bin/git

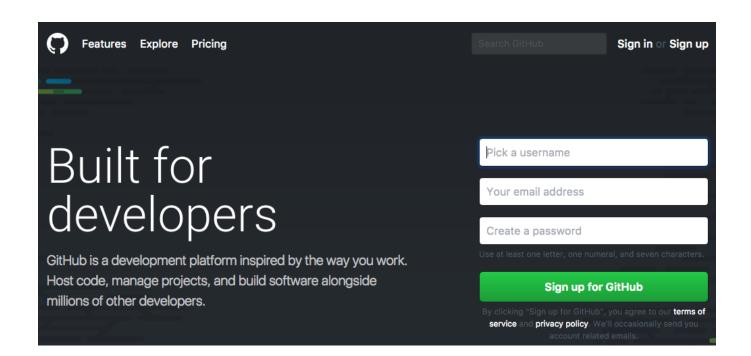

### Create a new repository

A repository contains all the files for your project, including the revision history.

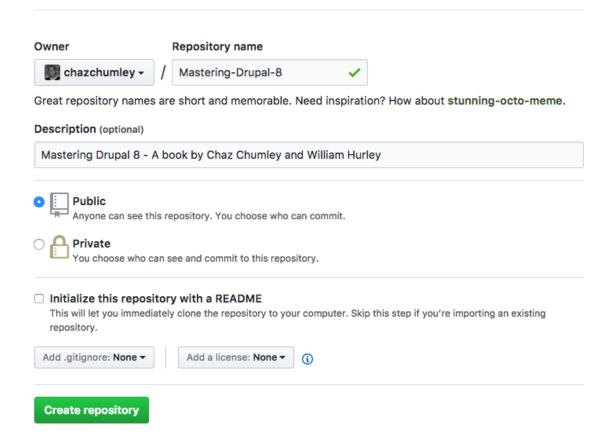

cchumley@forumone:~/Sandbox/mastering|

⇒ git init

Initialized empty Git repository in /Users/cchumley/Sandbox/mastering/.git/

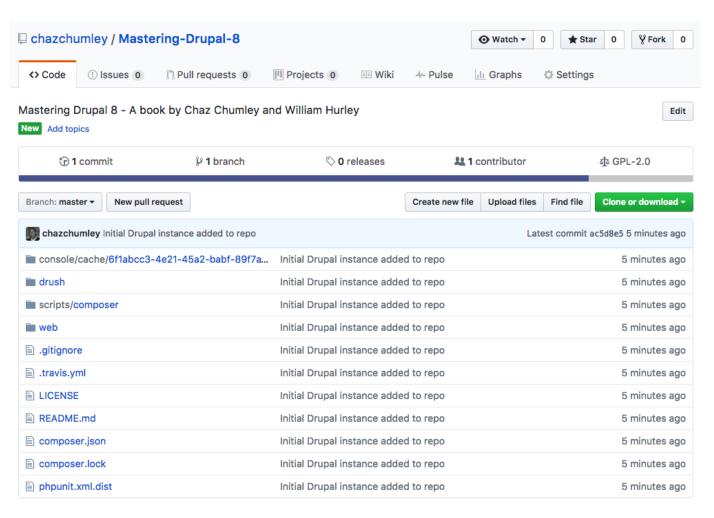

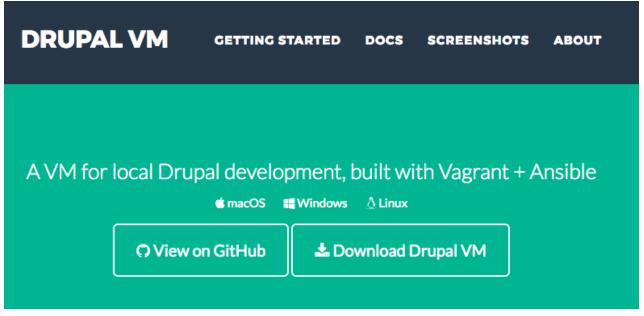

# **Chapter 2: Site Configuration**

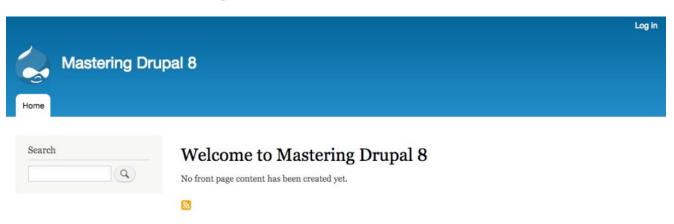

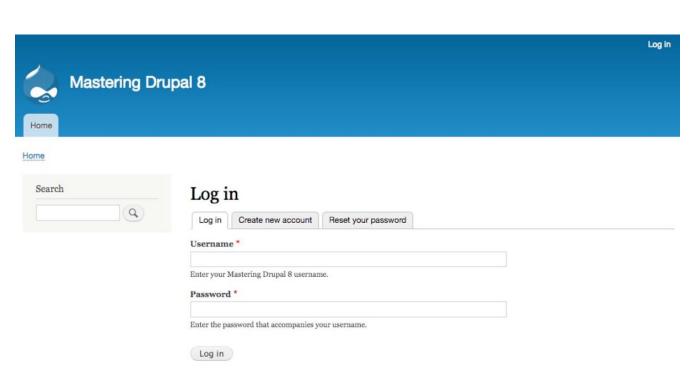

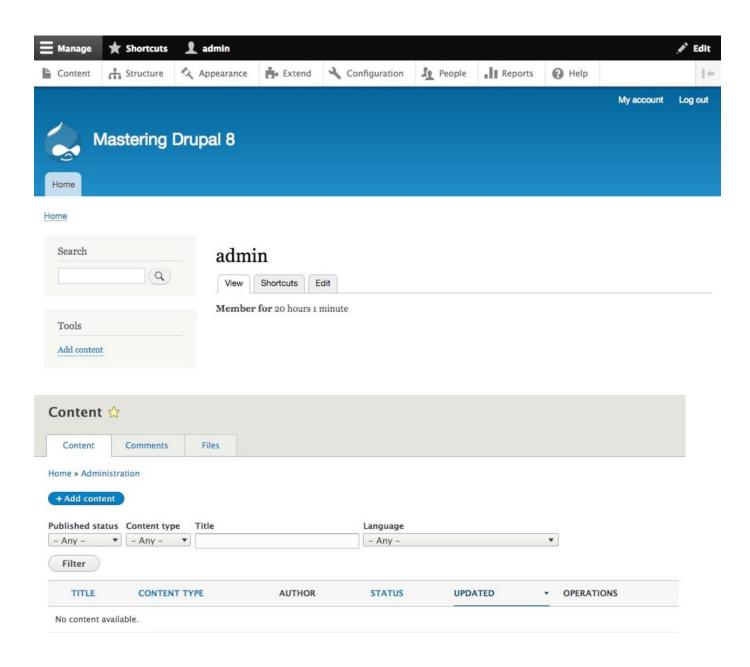

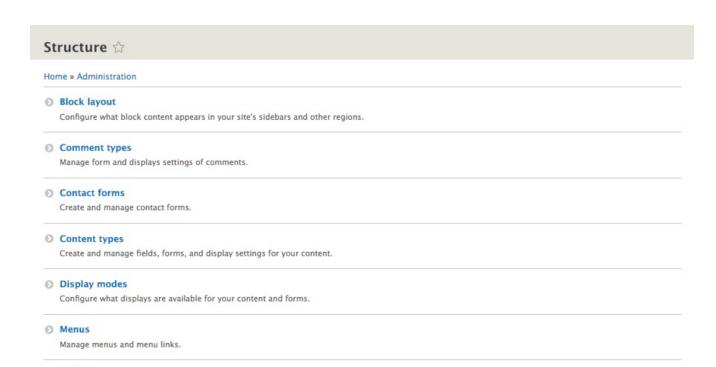

Views

Taxonomy

Manage customized lists of content.

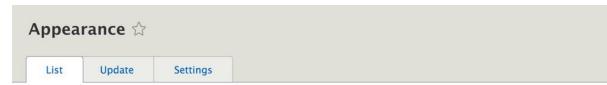

#### Home » Administration

Set and configure the default theme for your website. Alternative themes are available.

You can place blocks for each theme on the block layout page.

Manage tagging, categorization, and classification of your content.

+Install new theme

#### Installed themes

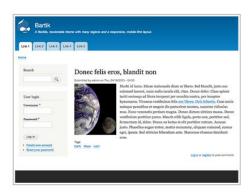

#### Bartik 8.3.4 (default theme)

A flexible, recolorable theme with many regions and a responsive, mobile-first layout.

Settings

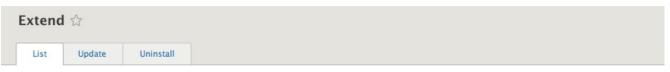

#### Home » Administration

Download additional contributed modules to extend your site's functionality.

Regularly review and install available updates to maintain a secure and current site. Always run the update script each time a module is updated.

#### + Install new module

Filter by name or description

Enter a part of the module name or description

- ► CORE
- ► CORE (EXPERIMENTAL)
- ► FIELD TYPES
- ► MULTILINGUAL
- **▶ WEB SERVICES**

Install

# Configuration 🕸

#### Home » Administration

One or more problems were detected with your Drupal installation. Check the status report for more information.

#### Hide descriptions

# PEOPLE Account settings Configure default user account settings, including fields, registration requirements, and email messages.

#### CONTENT AUTHORING

Text formats and editors

Select and configure text editors, and how content is filtered when displayed.

#### SYSTEM

Basic site settings

Change site name, email address, slogan, default front page, and error pages.

Cron

Manage automatic site maintenance tasks.

#### USER INTERFACE

Shortcuts

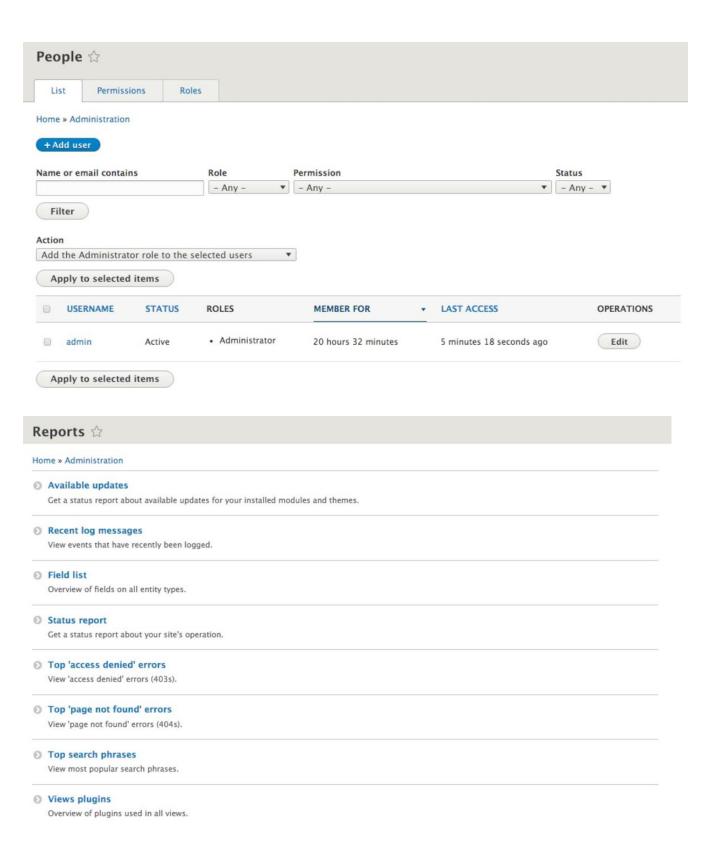

#### Help ☆

Home » Administration

#### **Getting Started**

Follow these steps to set up and start using your website:

- 1. Configure your website Once logged in, visit the Administration page, where you may customize and configure all aspects of your website.
- 2. Enable additional functionality Next, visit the Extend page and enable modules that suit your specific needs. You can find additional modules at the Drupal.org modules page.
- 3. Customize your website design To change the "look and feel" of your website, visit the Appearance page. You may choose from one of the included themes or download additional themes from the Drupal.org themes page.
- 4. Start posting content Finally, you may add new content to your website.

For more information, refer to the help listed on this page or to the online documentation and support pages at drupal.org.

Optionally, specify a relative URL to display as the front page. Leave blank to display the default front page.

| Basic site settings 🌣                                                                                                    |                                                                                      |
|----------------------------------------------------------------------------------------------------|--------------------------------------------------------------------------------------|
| Home » Administration » Configuration » System                                                                                |                                                                                      |
| ► SITE DETAILS                                                                                                    |                                                                                      |
| ► FRONT PAGE                                                                                                    |                                                                                      |
| ► ERROR PAGES                                                                                                    |                                                                                      |
| Save configuration                                                                                                    |                                                                                      |
| ▼ SITE DETAILS                                                                                                    |                                                                                      |
| Site name *                                                                                                    |                                                                                      |
| Mastering Drupal 8                                                                                                    |                                                                                      |
| Slogan                                                                                                    |                                                                                      |
| How this is used depends on your site's theme.                                                                                |                                                                                      |
| Email address *                                                                                                    |                                                                                      |
| admin@example.com                                                                                                    |                                                                                      |
| The From address in automated emails sent during registration and n domain to help prevent this email being flagged as spam.) | ew password requests, and other notifications. (Use an address ending in your site's |
|                                                                                                    |                                                                                      |
| FRONT PAGE                                                                                                    |                                                                                      |
| Default front page                                                                                                    |                                                                                      |
| http://127.0.0.1:8888 /node                                                                                                   |                                                                                      |

| ▼ ERROR PAGES                                                                                                    |
|----------------------------------------------------------------------------------------------------|
| Default 403 (access denied) page                                                                                                    |
| This page is displayed when the requested document is denied to the current user. Leave blank to display a generic "access denied" page.              |
| Default 404 (not found) page                                                                                                    |
|                                                                                                    |
| This page is displayed when no other content matches the requested document. Leave blank to display a generic "page not found" page.                  |
| Performance ☆                                                                                                    |
|                                                                                                    |
| Home » Administration » Configuration » Development                                                                                                   |
| ▼ CLEAR CACHE                                                                                                    |
| Clear all caches                                                                                                    |
| ▼ CACHING                                                                                                    |
| Note: Drupal provides an internal page cache module that is recommended for small to medium-sized websites.                                           |
| Page cache maximum age                                                                                                    |
| <no caching=""> ▼ The maximum time a page can be cached by browsers and proxies. This is used as the value for max-age in Cache-Control headers.</no> |
| The maximum time a page can be cached by browsers and proxies. This is used as the value for max-age in cache-condo neaders.                          |
| ▼ BANDWIDTH OPTIMIZATION                                                                                                    |
| External resources can be optimized automatically, which can reduce both the size and number of requests made to your website.                        |
| ■ Aggregate CSS files                                                                                                    |
| ■ Aggregate JavaScript files                                                                                                    |
|                                                                                                    |
| ▼ CLEAR CACHE                                                                                                    |
| Clear all caches                                                                                                    |
|                                                                                                    |
| ⇒ drush cr                                                                                                    |
| ache rebuild complete.                                                                                                    |
|                                                                                                    |
| drupal cache:rebuild all                                                                                                    |
| Rebuilding cache(s), wait a moment please.                                                                                                    |
|                                                                                                    |

[OK] Done clearing cache(s).

```
/**
  * Configuration overrides.
  *
  * To globally override specific configuration values for this site,
  * set them here. You usually don't need to use this feature. This is
  * useful in a configuration file for a vhost or directory, rather than
  * the default settings.php.
  *
  * Note that any values you provide in these variable overrides will not be
  * viewable from the Drupal administration interface. The administration
  * interface displays the values stored in configuration so that you can stage
  * changes to other environments that don't have the overrides.
  *
  * There are particular configuration values that are risky to override. For
  * example, overriding the list of installed modules in 'core.extension' is not
  * supported as module install or uninstall has not occurred. Other examples
  * include field storage configuration, because it has effects on database
  * structure, and 'core.menu.static_menu_link_overrides' since this is cached in
  * a way that is not config override aware. Also, note that changing
  * configuration values in settings.php will not fire any of the configuration
  * change events.
  */
  * $config['system.site']['name'] = 'My Drupal site';
  * $config['system.theme']['default'] = 'stark';
  # $config['system.theme']['default'] = 'stark';
  # $config['user.settings']['anonymous'] = 'Visitor';
```

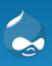

# My Drupal site

Home

#### **▼ SITE DETAILS**

Site name \*

Mastering Drupal 8

```
→ drush config-get system.site --include-overridden

uuid: 6f1abcc3-4e21-45a2-babf-89f7ad960ad6
name: 'My Drupal site'
mail: admin@example.com
slogan: ''
page:
    403: ''
    404: ''
    front: /node
admin_compact_mode: false
weight_select_max: 100
langcode: en
default_langcode: en
_core:
    default_config_hash: AyT9s80UcclfALRE_imByOMgtZ19eOlqdF6zI3p7yqo
```

```
⇒ drush config-set system.site mail 'test@example.com'
Do you want to update mail key in system.site config? (y/n): y
```

```
→ drupal config:debug

Configuration name.
automated_cron.settings
block.block.bartik_account_menu
block.block.bartik_branding
block.block.bartik_breadcrumbs
block.block.bartik_content
```

```
drupal config:debug system.site
system.site
uuid: 6f1abcc3-4e21-45a2-babf-89f7ad960ad6
name: 'Mastering Drupal 8'
mail: 'test@example.com'
slogan: ''
page:
  403: ''
 404: ''
  front: /node
admin_compact_mode: false
weight_select_max: 100
langcode: en
default_langcode: en
_core:
  default_config_hash: AyT9s80UcclfALRE_imByOMgtZ19e0lqdF6zI3p7yqo
```

```
uuid: 6f1abcc3-4e21-45a2-babf-89f7ad960ad6
name: 'Mastering Drupal 8'
mail: 'test@example.com'
slogan: ''
page:
    403: ''
    404: ''
    front: /node
admin_compact_mode: false
weight_select_max: 100
langcode: en
default_langcode: en
_core:
    default_config_hash: AyT9s80UcclfALRE_imByOMgtZ19eOlqdF6zI3p7yqo
```

#### File system 😭

#### Home » Administration » Configuration » Media

#### Public file system path

sites/default/files

A local file system path where public files will be stored. This directory must exist and be writable by Drupal. This directory must be relative to the Drupal installation directory and be accessible over the web. This must be changed in settings.php

#### Public file base URI

http://127.0.0.1:8888/sites/default/files

The base URL that will be used for public file URLs. This can be changed in settings.php

#### Private file system path

Not set

An existing local file system path for storing private files. It should be writable by Drupal and not accessible over the web. This must be changed in settings.php

#### Temporary directory

/tmp

A local file system path where temporary files will be stored. This directory should not be accessible over the web.

#### Default download method

Public local files served by the webserver.

This setting is used as the preferred download method. The use of public files is more efficient, but does not provide any access control.

#### Delete orphaned files after

6 hours 🔻

Orphaned files are not referenced from any content but remain in the file system and may appear in administrative listings. Warning: If enabled, orphaned files will be permanently deleted and may not be recoverable.

#### Public file system path

sites/default/files/test

A local file system path where public files will be stored. This directory must exist and be writable by Drupal. This directory must be relative to the Drupal installation directory and be accessible over the web. This must be changed in settings.php

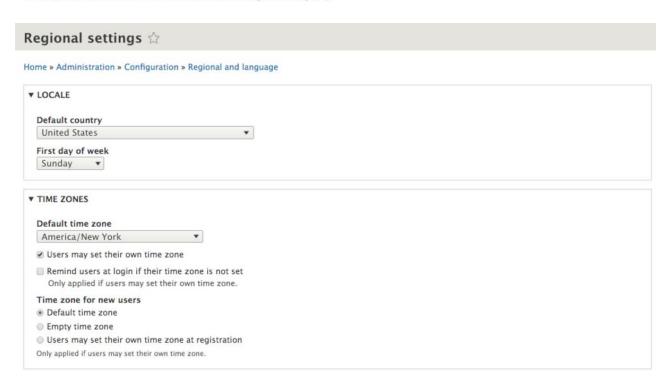

### Date and time formats $\updownarrow$

Home » Administration » Configuration » Regional and language

#### + Add format

| NAME                 | PATTERN                      | OPERATIONS |
|----------------------|------------------------------|------------|
| Default long date    | Sunday, July 2, 2017 - 17:14 | Edit 🔻     |
| Default medium date  | Sun, 07/02/2017 - 17:14      | Edit 🔻     |
| Default short date   | 07/02/2017 - 17:14           | Edit 🔻     |
| Fallback date format | Sun, 07/02/2017 - 17:14      |            |
| HTML Date            | 2017-07-02                   |            |
| HTML Datetime        | 2017-07-02T17:14:07+0200     |            |
| HTML Month           | 2017-07                      |            |
| HTML Time            | 17:14:07                     |            |
| HTML Week            | 2017-W26                     |            |
| HTML Year            | 2017                         |            |
| HTML Yearless date   | 07-02                        |            |

# Edit date format 🖈

Home » Administration » Configuration » Regional and language » Date and time formats

# Name Default long date Name of the date format Format string \* I, F j, Y - H:i A Displayed as Sunday, July 2, 2017 - 17:15 PM

A user-defined date format. See the PHP manual for available options.

Save format

# Add date format 🌣

Home » Administration » Configuration » Regional and language » Date and time formats

| Name                                                                  |                         |
|-----------------------------------------------------------------------|-------------------------|
| Day                                                                   | Machine name: day [Edit |
| Name of the date format                                               |                         |
| Format string *                                                       |                         |
| I                                                                     | Displayed as Wednesday  |
| A user-defined date format. See the PHP manual for available options. |                         |
| Add format                                                            |                         |

# **Chapter 3: Managing Users, Roles, and Permissions**

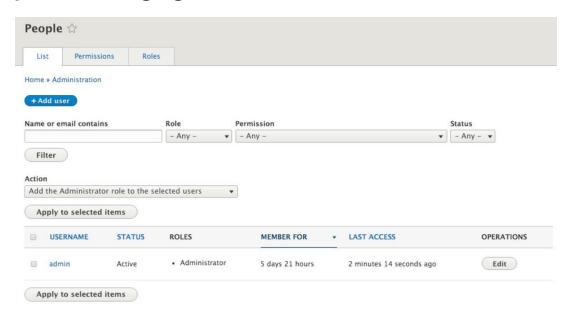

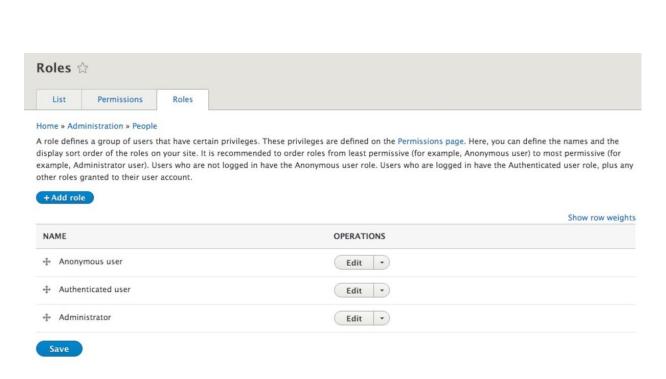

# Home » Administration » People » Roles Role name \* Developer Machine name: developer [Edit] The name for this role. Example: "Moderator", "Editorial board", "Site architect". Save

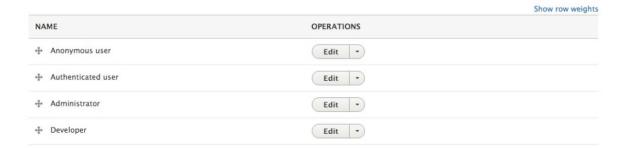

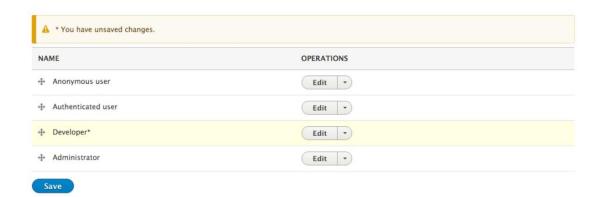

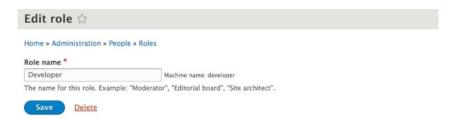

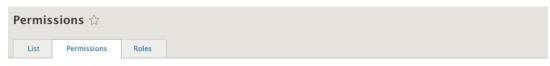

#### Home » Administration » People

Permissions let you control what users can do and see on your site. You can define a specific set of permissions for each role. (See the Roles page to create a role.) Any permissions granted to the Authenticated user role will be given to any user who is logged in to your site. From the Account settings page, you can make any role into an Administrator role for the site, meaning that role will be granted all new permissions automatically. You should be careful to ensure that only trusted users are given this access and level of control of your site.

#### Hide descriptions

| PERMISSION        | ANONYMOUS<br>USER | AUTHENTICATED<br>USER | DEVELOPER | ADMINISTRATOR |
|-------------------|-------------------|-----------------------|-----------|---------------|
| Block             |                   |                       |           |               |
| Administer blocks | 0                 |                       |           | €             |

| PERMISSION        | ANONYMOUS<br>USER | AUTHENTICATED<br>USER | DEVELOPER | ADMINISTRATOR |
|-------------------|-------------------|-----------------------|-----------|---------------|
| Block             |                   |                       |           |               |
| Administer blocks | 0                 |                       | €         | €             |

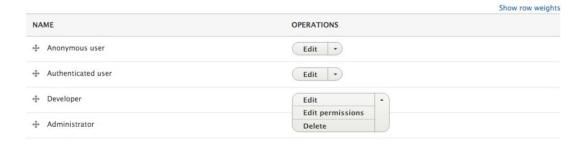

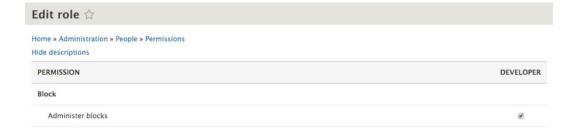

#### Add user 🌣

#### Home » Administration » People

This web page allows administrators to register new users. Users' email addresses and usernames must be unique.

#### Email address

developer@email.com

A valid email address. All emails from the system will be sent to this address. The email address is not made public and will only be used if you wish to receive a new password or wish to receive certain news or notifications by email.

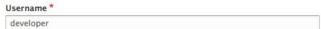

Several special characters are allowed, including space, period (.), hyphen (-), apostrophe ('), underscore (\_), and the @ sign.

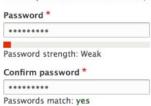

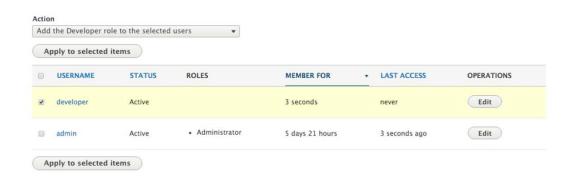

#### Account settings \( \text{\text{\text{:}}} \) Manage fields Manage form display Manage display Settings Home » Administration » Configuration » People ► CONTACT SETTINGS ► ANONYMOUS USERS ► ADMINISTRATOR ROLE ► REGISTRATION AND CANCELLATION Notification email address The email address to be used as the 'from' address for all account notifications listed below. If 'Visitors, but administrator approval is required' is selected above, a notification email will also be sent to this address for any new registrations. Leave empty to use the default system email address (admin@example.com). Welcome (new user created by administrator) Edit the welcome email messages sent to new member accounts created by an administrator. Available variables are: [site:name], [site:url], [user:display-name], [user:account-name], [user:mail], [site:login-url], [site:url-brief], [user:edit-url], [user:one-time-login-url], [user:cancel-url]. Welcome (awaiting approval) Subject An administrator created an account for you at [site:name] Admin (user awaiting approval) Body [user:display-name], Welcome (no approval required) A site administrator at [site:name] has created an account for you. You may now log in by clicking this link or copying and pasting it into your browser: **Account activation** [user:one-time-login-url] This link can only be used once to log in and will lead you to a page where you can set your password. Account blocked After setting your password, you will be able to log in at [site:login-url] in the future using: Account cancellation confirmation username: [user:name] password: Your password -- [site:name] team Account canceled

#### ▼ CONTACT SETTINGS

Password recovery

☑ Enable the personal contact form by default for new users Changing this setting will not affect existing users.

#### ▼ ADMINISTRATOR ROLE

Administrator role

Administrator 
This role will be automatically assigned new permissions whenever a module is enabled. Changing this setting will not affect existing permissions.

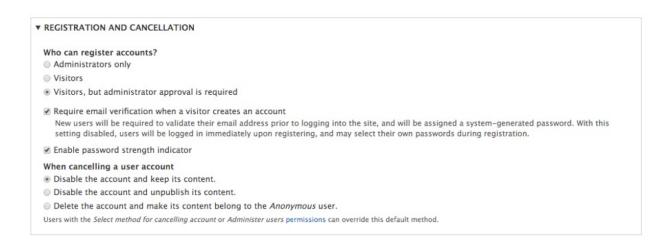

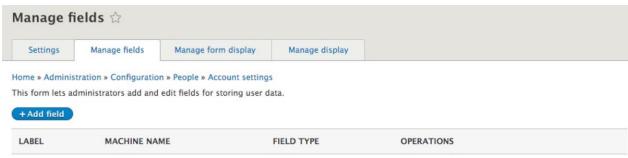

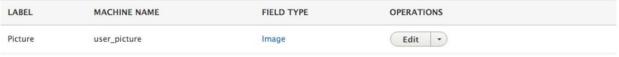

#### Add field 🌣

Home » Administration » Configuration » People » Account settings » Manage fields

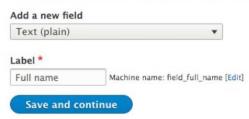

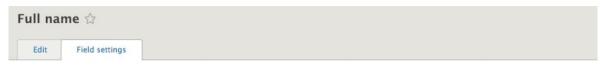

Home » Administration » Configuration » People » Account settings » Manage fields » Full name

These settings apply to the Full name field everywhere it is used. These settings impact the way that data is stored in the database and cannot be changed once data has been created.

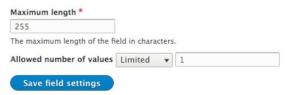

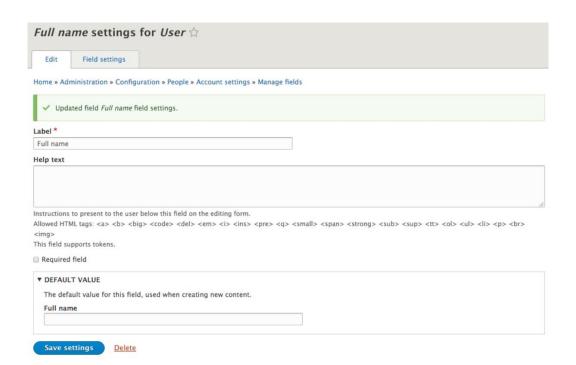

#### + Add field

| LABEL     | MACHINE NAME    | FIELD TYPE   | OPERATIONS |  |
|-----------|-----------------|--------------|------------|--|
| Full name | field_full_name | Text (plain) | Edit       |  |
| Picture   | user_picture    | Image        | Edit •     |  |

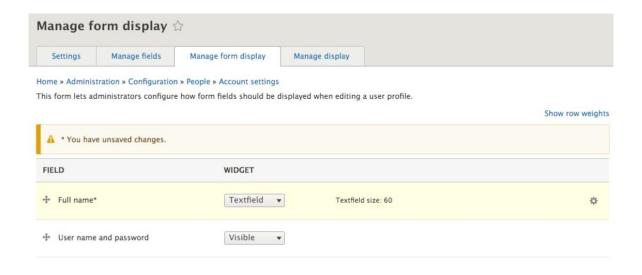

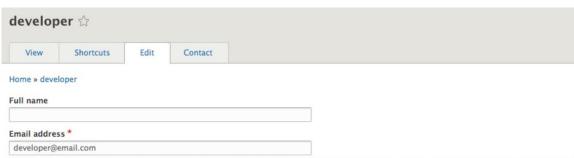

A valid email address. All emails from the system will be sent to this address. The email address is not made public and will only be used if you wish to receive a new password or wish to receive certain news or notifications by email.

```
Role commands: (role)
role-cadd-perm (rap)
role-create (rcrt)
role-delete (rdel)
Pole-list (rls)
Role-list (rls)
Sipplay a list of all roles defined on the system. If a role name is provided as an argument, then all of the permissions of that role will be listed. If a permission name is provided as an option, then all of the roles that have been granted that permission will be listed.
Remove specified permission(s) from a role.
```

```
⇒ drush role-list
ID Role Label
anonymous Anonymous user
authenticated Authenticated user
developer Developer
administrator Administrator
```

⇒ drush role-list

ID Role Label anonymous Anonymous user authenticated Authenticated user

developer Developer administrator

editor Editor

⇒ drush role-delete editor

Deleted "editor" [success]

⇒ drush role-list

ID Role Label anonymous Anonymous user authenticated Authenticated user

developer Developer administrator Administrator

⇒ drush role-list developer

Permission administer blocks

⇒ drush role-add-perm developer 'administer comment types'

Added "administer comment types" to "Developer" [success]
Cache rebuild complete. [ok]

⇒ drush role-list developer

Permission administer blocks administer comment types

⇒ drush role-remove-perm developer 'administer comment types'

Removed "administer comment types" from "Developer" Cache rebuild complete.

[ok]

[ok]

User commands: (user) user-add-role (urol) Add a role to the specified user accounts. user-block (ublk) Block the specified user(s). Cancel a user account with the specified name. user-cancel (ucan) user-create (ucrt) Create a user account with the specified name. user-information Print information about the specified user(s). (uinf) user-login (uli) Display a one time login link for the given user account (defaults to uid 1). (Re)Set the password for the user account with the specified name. user-password (upwd) Remove a role from the specified user accounts. user-remove-role (urrol) user-unblock (uublk) Unblock the specified user(s).

⇒ drush user-information 2

User ID : 2

User name : developer

User mail : developer@example.com

User roles : authenticated

developer

User status : 1

⇒ drush user-add-role 'administrator' 2 Added role administrator role to developer

[success]

⇒ drush user-information 2

User ID : 2

User name : developer

User mail : developer@example.com

User roles : authenticated

developer administrator

User status : 1

⇒ drush user-remove-role 'administrator' 2 Removed administrator role from developer

[success]

⇒ drush user-information 2

User ID : 2

User name : developer

User mail : developer@example.com

User roles : authenticated

developer

User status : 1

⇒ drush user-block 2

Blocked user(s): developer [success]

⇒ drush user-unblock 2

Unblocked user(s): developer

[success]

⇒ drush user-create editor --mail='editor@email.com' --password='letmein'

User ID : 3 User name : editor

User mail : editor@email.com User roles : authenticated

User status : 1

⇒ drush user-cancel editor

Cancel user account?: (y/n): y Cancelled user(s): editor The update has been performed. editor has been deleted.

[success]

[status] [status]

⇒ drush user-password developer --password='new-password'

Changed password for developer

[success]

⇒ drush user-login --uri='http://127.0.0.1:8088'

http://127.0.0.1:8088/user/reset/1/1488730930/4sM6LkLojZeREIdUqJWhvn4sTJV3yZS8Kf0XZxKUmzQ/login

| admin ☆                                                                                                    |
|----------------------------------------------------------------------------------------------------|
| View Shortcuts Edit                                                                                                    |
| Home » admin                                                                                                    |
| ✓ You have just used your one-time login link. It is no longer necessary to use this link to log in. Please change your password.                                   |
| Full name                                                                                                    |
|                                                                                                    |
| Email address *                                                                                                    |
| admin@example.com                                                                                                    |
| A valid email address. All emails from the system will be sent to this address. The email address is not made public and will only be used if you wish to receive a |
| new password or wish to receive certain news or notifications by email.                                                                                             |
| Username *                                                                                                    |
| admin                                                                                                    |
| Several special characters are allowed, including space, period (.), hyphen (-), apostrophe ('), underscore (_), and the @ sign.                                    |
| Password                                                                                                    |
|                                                                                                    |
| Password strength:                                                                                                    |
| Confirm password                                                                                                    |

Passwords match:

# **Chapter 4: Content Types, Taxonomy, and Comment Types**

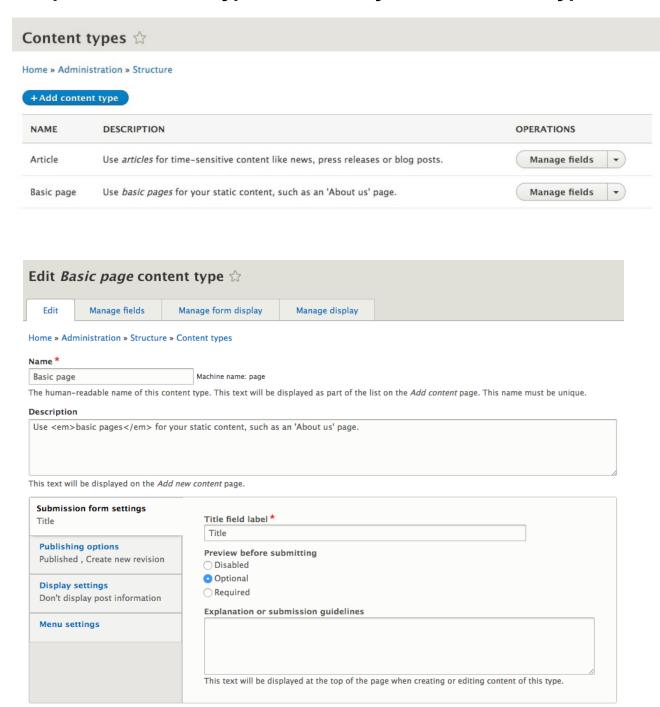

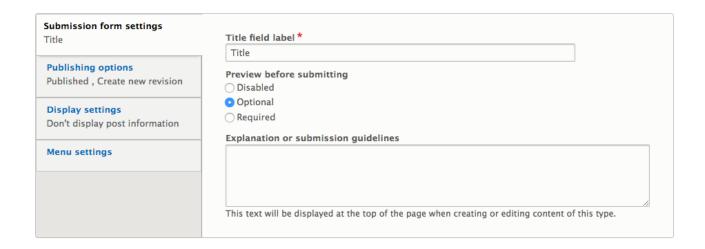

## Add content 🏠

#### Home

Article

Use articles for time-sensitive content like news, press releases or blog posts.

Basic page

Use basic pages for your static content, such as an 'About us' page.

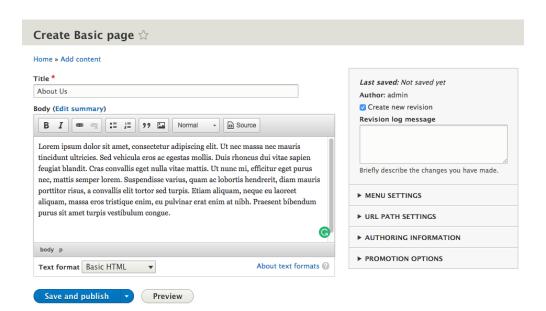

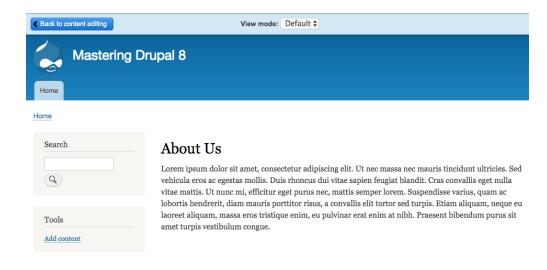

# Submission form settings Title Publishing options Published , Create new revision Display settings Don't display post information Menu settings Default options Published Promoted to front page Sticky at top of lists Create new revision Users with the Administer content permission will be able to override these options.

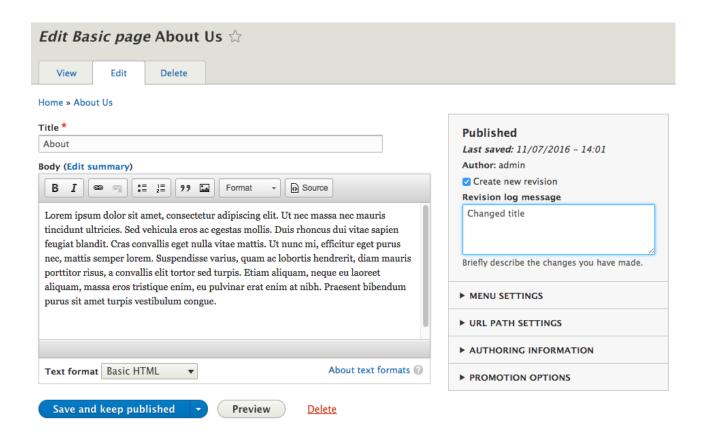

#### **About**

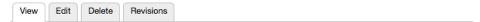

Lorem ipsum dolor sit amet, consectetur adipiscing elit. Ut nec massa nec mauris tincidunt ultricies. Sed vehicula eros ac egestas mollis. Duis rhoncus dui vitae sapien feugiat blandit. Cras convallis eget nulla vitae mattis. Ut nunc mi, efficitur eget purus nec, mattis semper lorem. Suspendisse varius, quam ac lobortis hendrerit, diam mauris porttitor risus, a convallis elit tortor sed turpis. Etiam aliquam, neque eu laoreet aliquam, massa eros tristique enim, eu pulvinar erat enim at nibh. Praesent bibendum purus sit amet turpis vestibulum congue.

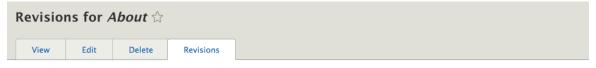

### Home » About Us

Revisions allow you to track differences between multiple versions of your content, and revert to older versions.

| REVISION                                  | OPERATIONS       |
|-------------------------------------------|------------------|
| 11/07/2016 - 14:49 by admin Changed title | Current revision |
| 11/07/2016 - 14:01 by admin               | Revert v         |

Revisions allow you to track differences between multiple versions of your content, and revert to older versions.

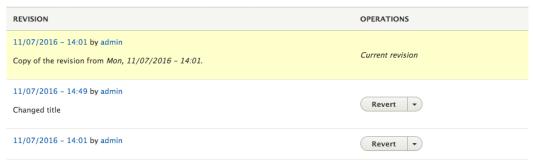

| Submission form settings Title                                 | Display author and date information     Author username and publish date will be displayed. |
|----------------------------------------------------------------|---------------------------------------------------------------------------------------------|
| Publishing options Published , Create new revision             |                                                                                             |
| Display settings Don't display post information  Menu settings |                                                                                             |
|                                                                |                                                                                             |

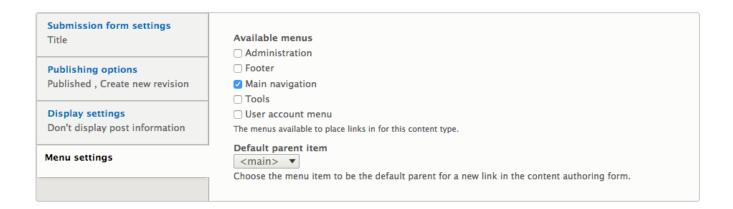

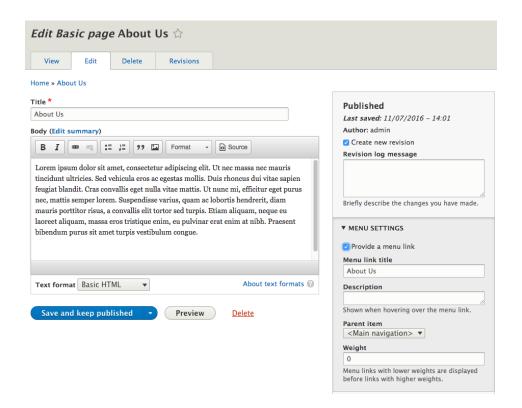

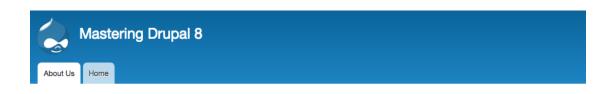

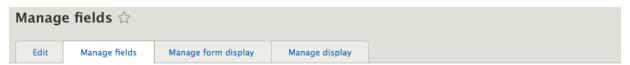

Home » Administration » Structure » Content types » Page

### + Add field

| LABEL | MACHINE NAME | FIELD TYPE                           | OPERATIONS |
|-------|--------------|--------------------------------------|------------|
| Body  | body         | Text (formatted, long, with summary) | Edit 🕶     |

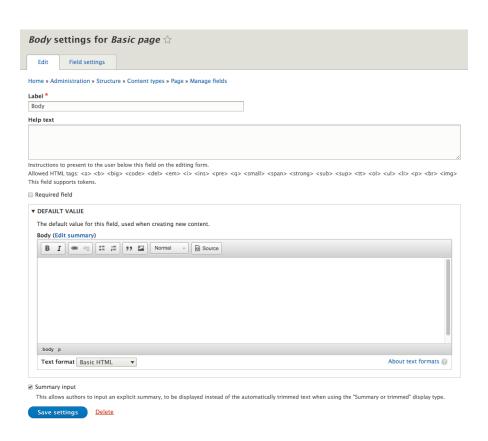

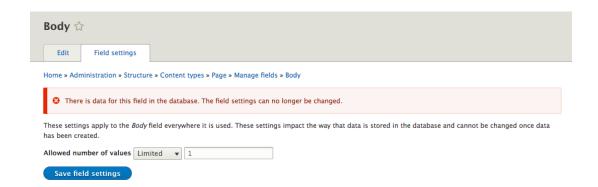

| Add content type 🌣                         |                                                                                                    |  |  |  |
|--------------------------------------------|----------------------------------------------------------------------------------------------------|--|--|--|
| Home » Administration » Structure » Con    | tent types                                                                                               |  |  |  |
| Individual content types can have differen | nt fields, behaviors, and permissions assigned to them.                                                  |  |  |  |
| Name *                                     |                                                                                                    |  |  |  |
| Post                                       | Machine name: post [Edit]                                                                                |  |  |  |
| The human-readable name of this content    | type. This text will be displayed as part of the list on the Add content page. This name must be unique. |  |  |  |
| Description                                |                                                                                                    |  |  |  |
| Post content type used for creating blog   | posts                                                                                                    |  |  |  |
|                                            |                                                                                                    |  |  |  |
|                                            |                                                                                                    |  |  |  |
| This text will be displayed on the Add new | content page.                                                                                            |  |  |  |

Submission form settings
Title

Publishing options
Published , Promoted to front page , Create new revision

Display settings
Display author and date information

Title field label \*

Title

Preview before submitting

Disabled

Optional

Required

Explanation or submission guidelines

Menu settings

Submission form settings
Title

Publishing options
Published , Create new revision

Display settings
Display author and date information

Menu settings

Default options

✓ Published

☐ Promoted to front page
☐ Sticky at top of lists
✓ Create new revision
Users with the Administer content permission will be able to override these options.

This text will be displayed at the top of the page when creating or editing content of this type.

| Submission form settings<br>Title                         | Display author and date information     Author username and publish date will be displayed. |
|-----------------------------------------------------------|---------------------------------------------------------------------------------------------|
| Publishing options Published , Create new revision        |                                                                                             |
| <b>Display settings</b><br>Don't display post information |                                                                                             |
| Menu settings                                             |                                                                                             |

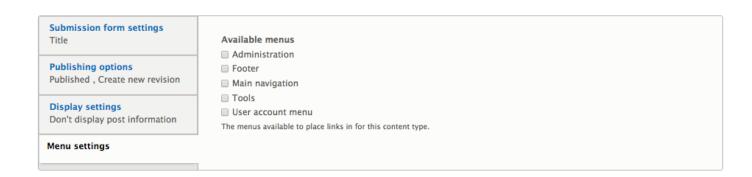

| LABEL | MACHINE NAME | FIELD TYPE                           | OPERATIONS       |
|-------|--------------|--------------------------------------|------------------|
| Body  | body         | Text (formatted, long, with summary) | Edit             |
|       |              |                                      | Storage settings |
|       |              |                                      | Delete           |

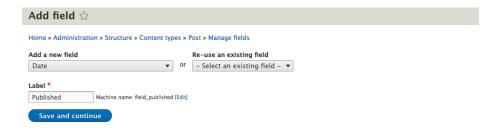

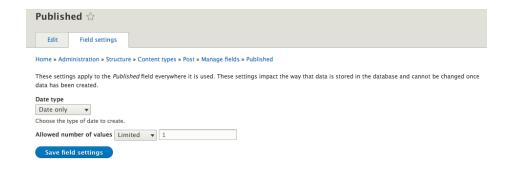

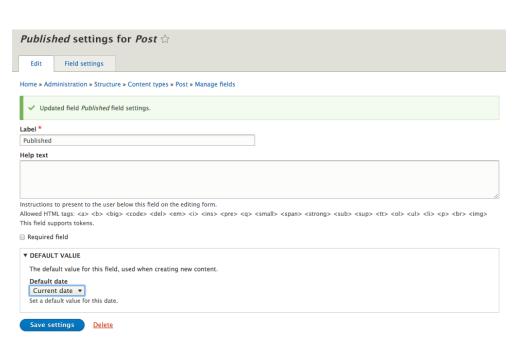

| LABEL          | MACHINE NAME         | FIELD TYPE             | OPERATIONS |
|----------------|----------------------|------------------------|------------|
| Author         | field_author         | Text (plain)           | Edit •     |
| Content        | field_content        | Text (formatted, long) | Edit •     |
| Featured Image | field_featured_image | Image                  | Edit •     |
| Published      | field_published      | Date                   | Edit •     |
| Teaser         | field_teaser         | Text (plain, long)     | Edit -     |

# Home » Administration » Structure Taxonomy is for categorizing content. Terms are grouped into vocabularies. For example, a vocabulary called "Fruit" would contain the terms "Apple" and "Banana". + Add vocabulary VOCABULARY NAME OPERATIONS Tags List terms •

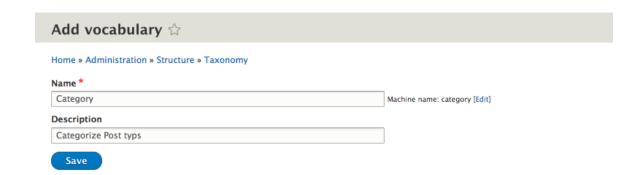

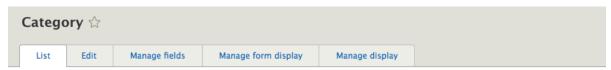

Home » Administration » Structure » Taxonomy » Category

Created new vocabulary Category.

You can reorganize the terms in *Category* using their drag-and-drop handles, and group terms under a parent term by sliding them under and to the right of the parent.

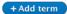

Show row weights

NAME WEIGHT OPERATIONS

No terms available. Add term.

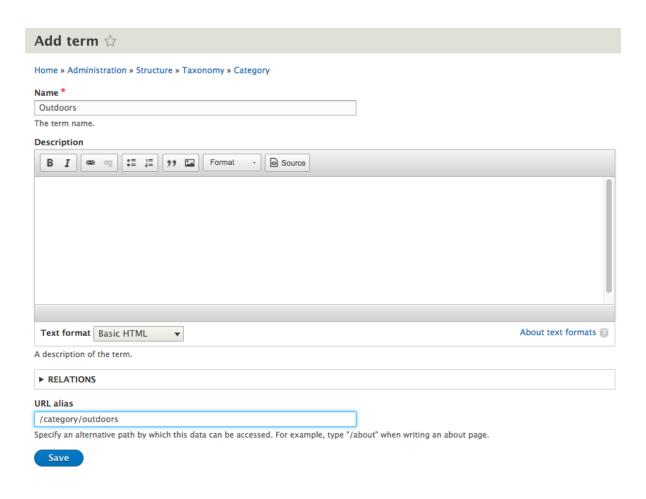

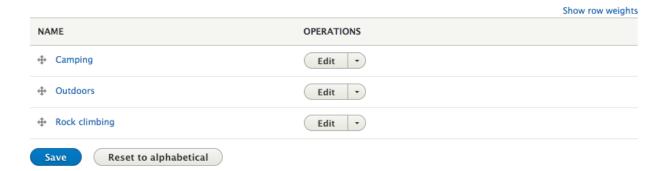

# Comment types $\stackrel{\wedge}{\Box}$

### Home » Administration » Structure

This page provides a list of all comment types on the site and allows you to manage the fields, form and display settings for each.

### + Add comment type

| COMMENT TYPE     | DESCRIPTION                  | OPERATIONS      |
|------------------|------------------------------|-----------------|
| Default comments | Allows commenting on content | Manage fields 🔻 |

# Add comment type $\diamondsuit$

Home » Administration » Structure » Comment types

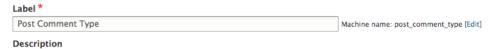

Post Comment type to be added to all posts

Describe this comment type. The text will be displayed on the *Comment types* administration overview page.

### Target entity type

Content ▼

The target entity type can not be changed after the comment type has been created.

Save

# Post Comments settings for Post ☆ Field settings Home » Administration » Structure » Content types » Post » Manage fields Updated field Post Comments field settings. Label \* Post Comments Help text Instructions to present to the user below this field on the editing form. <br> <img> This field supports tokens. Required field ▼ DEFAULT VALUE The default value for this field, used when creating new content. Users with the "Post comments" permission can post comments. Closed Users cannot post comments, but existing comments will be displayed. Hidden Comments are hidden from view. Threading Show comment replies in a threaded list. Comments per page \* $\ensuremath{\checkmark}$ Show reply form on the same page as comments Preview comment

OptionalRequired

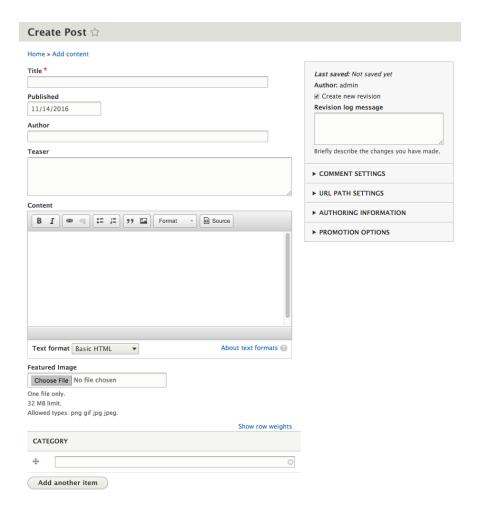

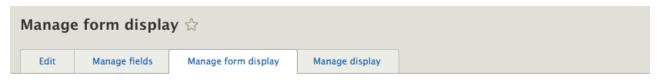

### Home » Administration » Structure » Content types » Post

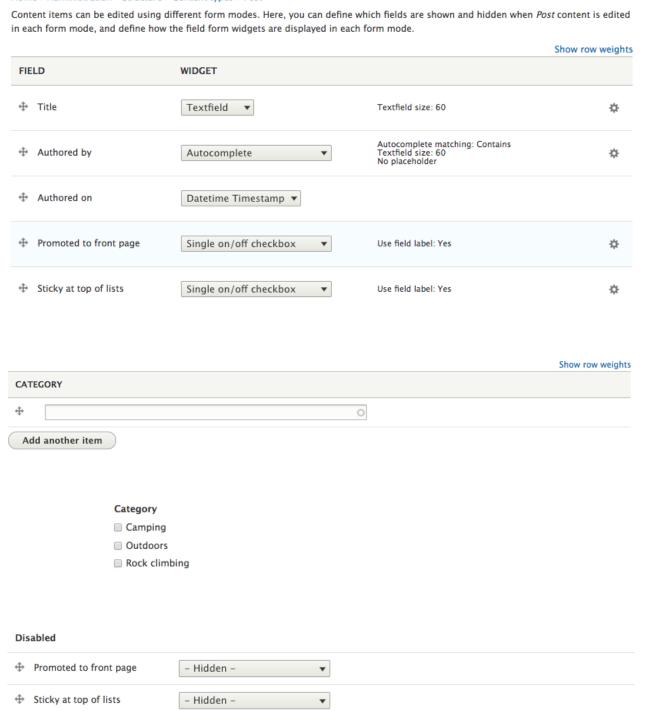

### Post One

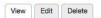

### Published

Sun, 03/19/2017 - 12:00 pm

Author

Chaz Chumley

### Teaser

Life is great when you can enjoy the great outdoors.

### Conten

Life is great when you can enjoy the great outdoors. Including a fresh stream and the warm sunshine.

100

### **Featured Image**

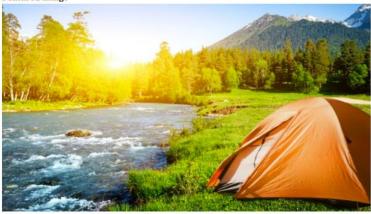

Category Camping

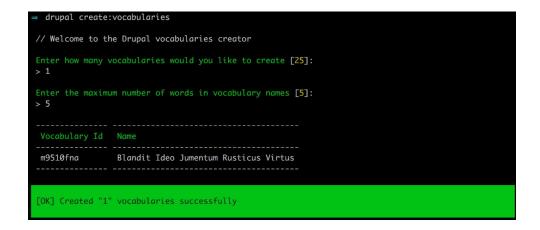

```
drupal create:nodes
// Welcome to the Drupal nodes generator
 [0] Article
[1] Basic page
[2] Post
> 2
Enter how many nodes would you like to generate [25]:
> 5
Enter the maximum number of words in titles [5]:
How far back in time should the nodes be dated?:

[0] N | Now

[1] H | 1 hour ago

[2] D | 1 day ago

[3] W | 1 week ago

[4] M | 1 month ago

[5] Y | 1 year ago
                                                                                  2017-03-05 06:17:55
2017-03-05 06:09:27
2017-03-05 05:59:15
2017-03-05 06:17:38
               Post
                                     Decet Jumentum
               Post
                                     Eros Hendrerit Iriure Iustum
               Post
                                     Esca
                                     Lobortis Minim Vel
               Post
                                                                                  2017-03-05 06:10:28
               Post
                                     Commodo Oui
[OK] Created "5" nodes successfully
```

# **Chapter 5: Working with Blocks**

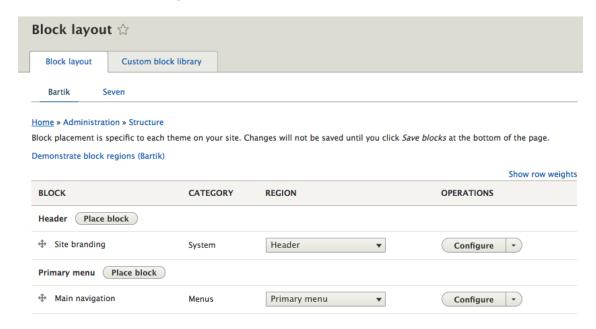

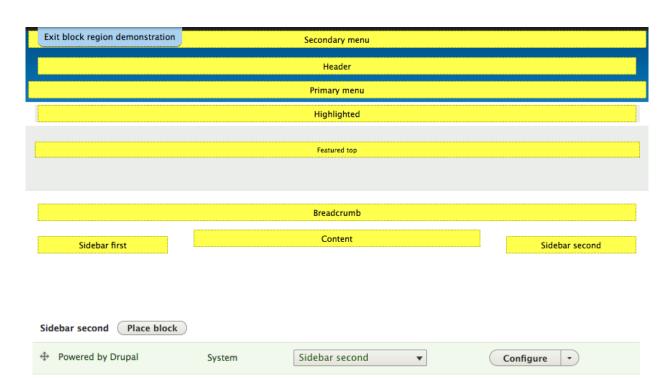

# Configure block ☆

### Home » Administration » Structure » Block layout

The *Powered by Drupal* block is an optional link to the home page of the Drupal project. While there is absolutely no requirement that sites feature this link, it may be used to show support for Drupal.

Block description: Powered by Drupal

| Title *                                                            |                  | _                             |  |
|--------------------------------------------------------------------|------------------|-------------------------------|--|
| Powered by Drupal  Display title                                   |                  | Machine name: poweredbydrupal |  |
|                                                                    |                  |                               |  |
| Content types<br>Not restricted                                    | Content types    |                               |  |
| Pages<br>Not restricted                                            | Basic page Post  |                               |  |
| Roles<br>Not restricted                                            |                  |                               |  |
| Region  Sidebar second  ▼  Select the region where this block show | ld be displayed. |                               |  |
| Save block Delete                                                  |                  |                               |  |

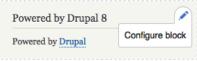

### Visibility

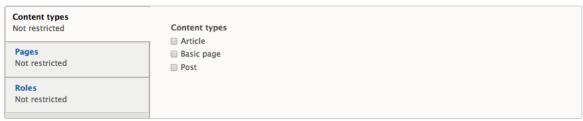

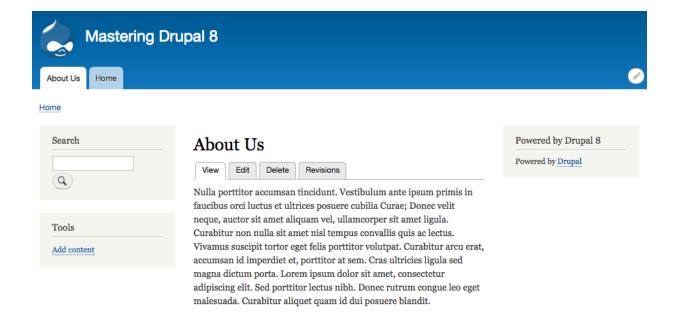

### Visibility

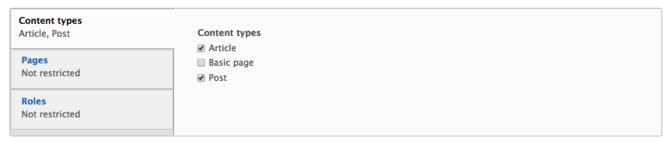

### Visibility

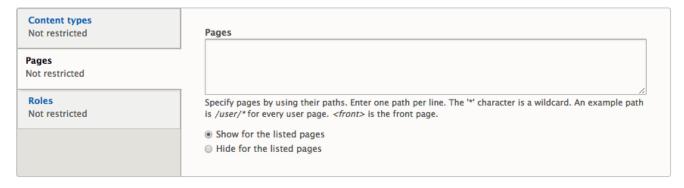

### Visibility

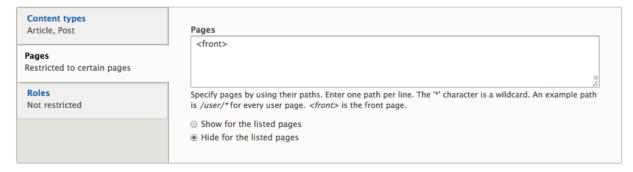

### Visibility

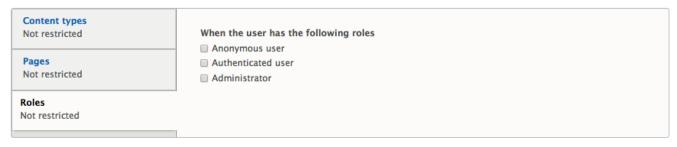

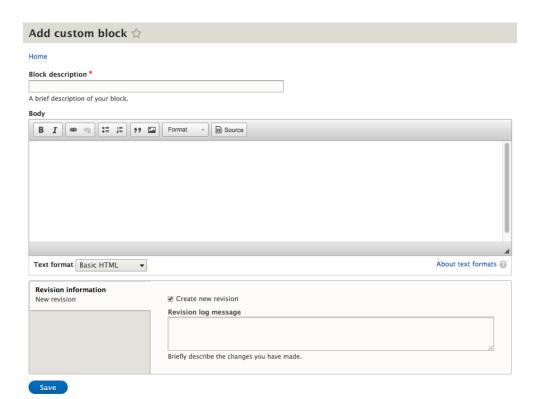

# Configure block ☆

Home » Administration » Structure » Block layout » Configure block

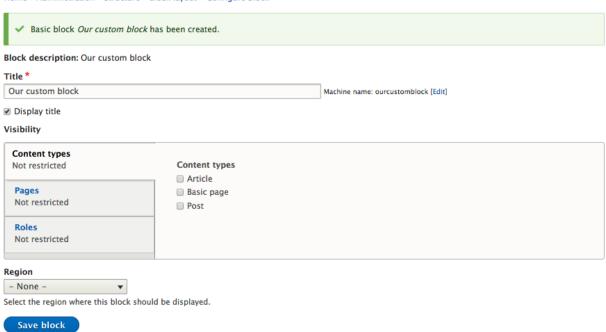

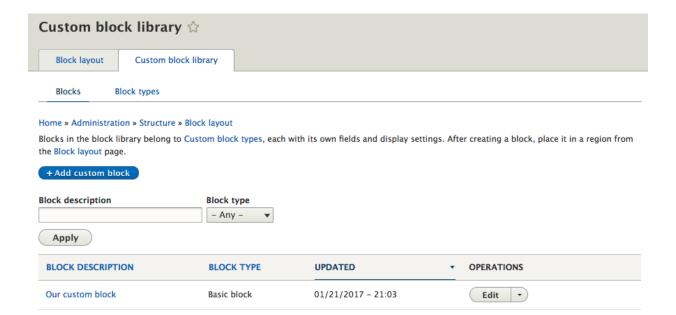

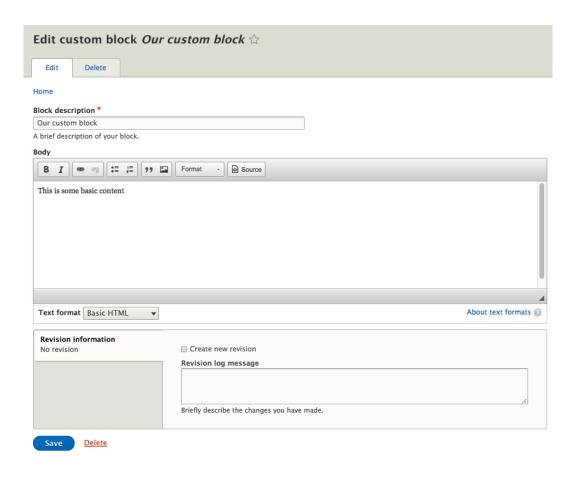

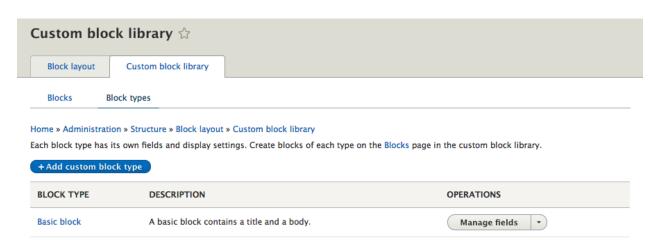

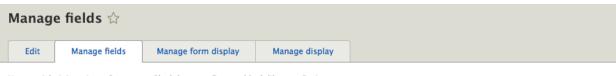

Home » Administration » Structure » Block layout » Custom block library » Basic

### + Add field

| LABEL | MACHINE NAME | FIELD TYPE                           | OPERATIONS |
|-------|--------------|--------------------------------------|------------|
| Body  | body         | Text (formatted, long, with summary) | Edit •     |

# Add field Home » Administration » Structure » Block layout » Custom block library » Basic » Manage fields Add a new field Image Label \* Featured Image Machine name: field\_featured\_image [Edit] Save and continue

| LABEL          | MACHINE NAME         | FIELD TYPE                           | OPERATIONS |
|----------------|----------------------|--------------------------------------|------------|
| Body           | body                 | Text (formatted, long, with summary) | Edit -     |
| Featured Image | field_featured_image | Image                                | Edit •     |

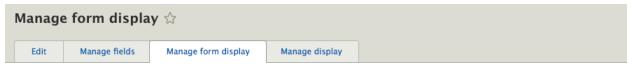

Home » Administration » Structure » Block layout » Custom block library » Basic

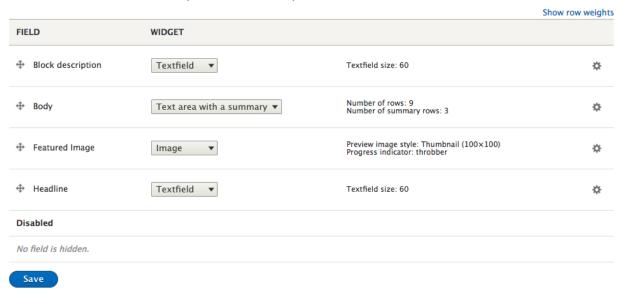

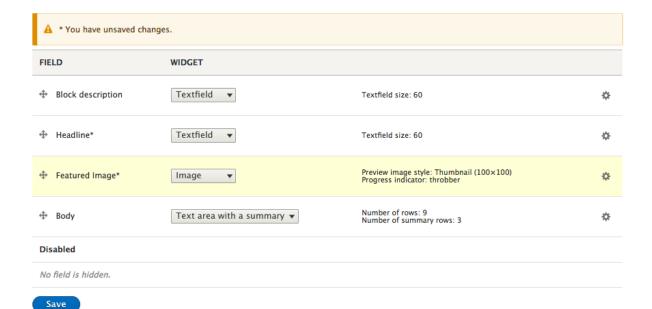

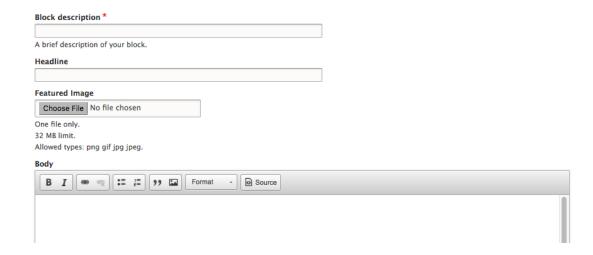

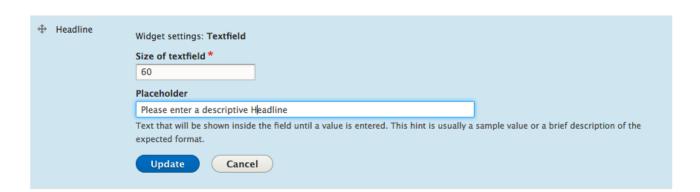

# Add custom block \(\frac{1}{2}\)

### Home

### Block description \*

A brief description of your block.

### Headline

Please enter a descriptive Headline

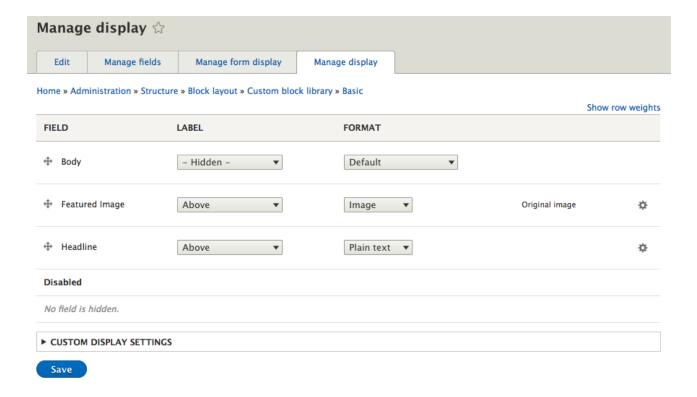

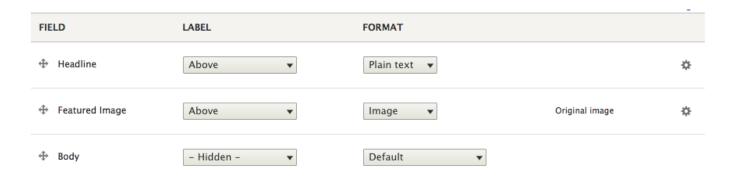

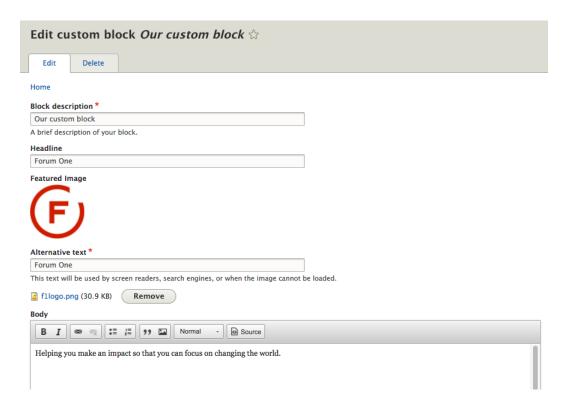

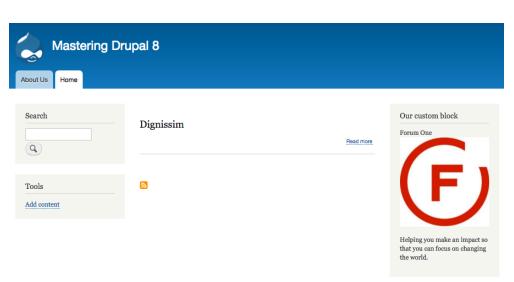

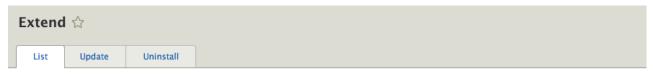

### Home » Administration

Download additional contributed modules to extend your site's functionality.

Regularly review and install available updates to maintain a secure and current site. Always run the update script each time a module is updated.

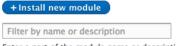

Enter a part of the module name or description

### ▼ CORE

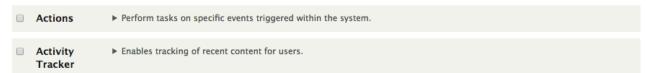

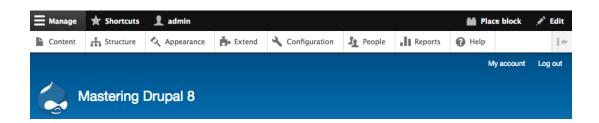

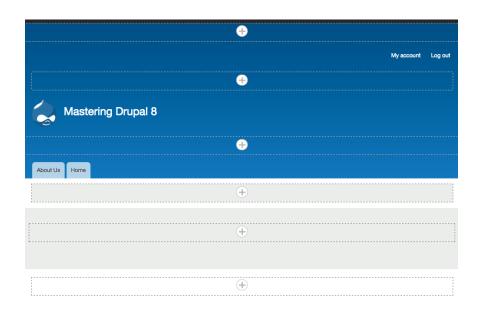

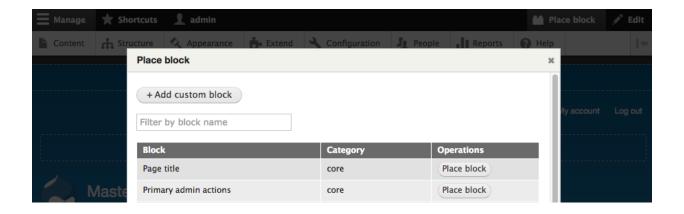

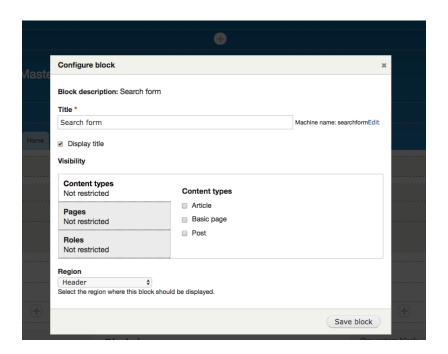

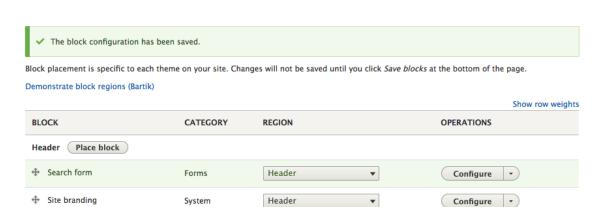

# Chapter 6: Content Authoring, HTML5, and Media

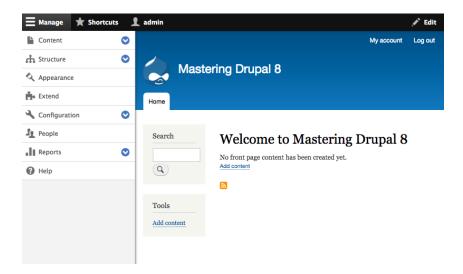

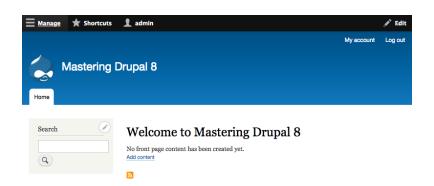

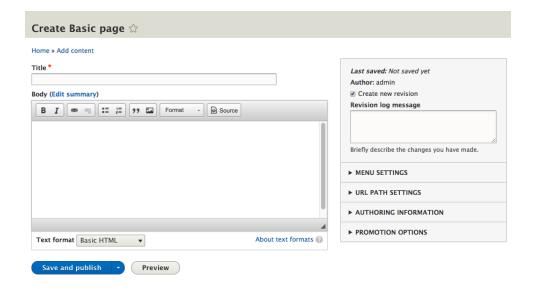

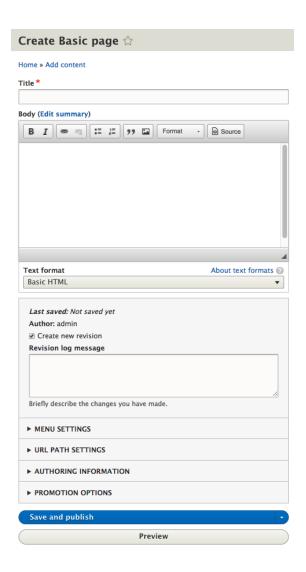

### **Body (Edit summary)**

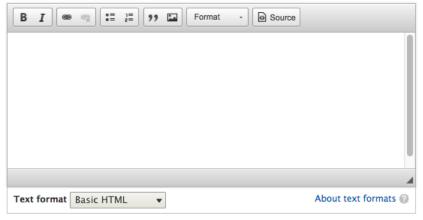

### Text formats and editors ☆

### Home » Administration » Configuration » Content authoring

Text formats define how text is filtered for output and how HTML tags and other text is displayed, replaced, or removed. Improper text format configuration is a security risk. Learn more on the Filter module help page.

Text formats are presented on content editing pages in the order defined on this page. The first format available to a user will be selected by default.

### + Add text format

|                   |             |                                                          | Show row weights |
|-------------------|-------------|----------------------------------------------------------|------------------|
| NAME              | TEXT EDITOR | ROLES                                                    | OPERATIONS       |
| + Basic HTML      | CKEditor    | Authenticated user,Administrator                         | Configure +      |
| ♣ Restricted HTML | _           | Anonymous user,Administrator                             | Configure -      |
| → Full HTML       | CKEditor    | Administrator                                            | Configure -      |
| + Plain text      | _           | This format is shown when no other formats are available | Configure        |
|                   |             |                                                          |                  |

### Basic HTML ☆

### Home » Administration » Configuration » Content authoring » Text formats and editors

A text format contains filters that change the display of user input; for example, stripping out malicious HTML or making URLs clickable. Filters are executed from top to bottom and the order is important, since one filter may prevent another filter from doing its job. For example, when URLs are converted into links before disallowed HTML tags are removed, all links may be removed. When this happens, the order of filters may need to be rearranged.

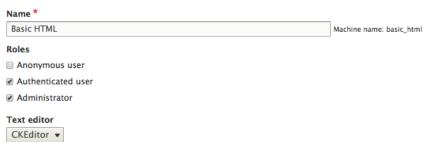

### TOOLBAR CONFIGURATION

Move a button into the Active toolbar to enable it, or into the list of Available buttons to disable it. Buttons may be moved with the mouse or

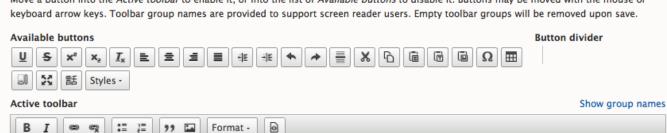

| Image                                                                                                    |                                                                                                    |
|----------------------------------------------------------------------------------------------------|----------------------------------------------------------------------------------------------------|
| Uploads enabled, max size: 32<br>MB                                                                                                    |                                                                                                    |
|                                                                                                    | Upload directory                                                                                                    |
|                                                                                                    | inline-images  A directory relative to Drupal's files directory where uploaded images will be stored.                                                                |
|                                                                                                    | Maximum file size                                                                                                    |
|                                                                                                    | 32 MB                                                                                                    |
|                                                                                                    | If this is left empty, then the file size will be limited by the PHP maximum upload size of 32 MB.                                                                   |
|                                                                                                    | Maximum dimensions                                                                                                    |
|                                                                                                    | width x height pixels                                                                                                    |
|                                                                                                    | Images larger than these dimensions will be scaled down.                                                                                                    |
|                                                                                                    |                                                                                                    |
|                                                                                                    |                                                                                                    |
|                                                                                                    |                                                                                                    |
|                                                                                                    |                                                                                                    |
| Enabled filters                                                                                                    |                                                                                                    |
| Enabled filters  It is allowed HTML tags and co                                                                                                    | rrect faulty HTML                                                                                                    |
|                                                                                                    | rrect faulty HTML                                                                                                    |
| ✓ Limit allowed HTML tags and co                                                                                                    |                                                                                                    |
| ✓ Limit allowed HTML tags and co  ☐ Display any HTML as plain text                                                                                                    |                                                                                                    |
| <ul> <li>Limit allowed HTML tags and co</li> <li>Display any HTML as plain text</li> <li>Convert line breaks into HTML (in the convert line breaks)</li> </ul>                                                                                                    |                                                                                                    |
| <ul> <li>✓ Limit allowed HTML tags and co</li> <li>□ Display any HTML as plain text</li> <li>□ Convert line breaks into HTML (i</li> <li>□ Convert URLs into links</li> </ul>                                                                                                    | .e.<br>and )                                                                                                    |
| <ul> <li>Limit allowed HTML tags and co</li> <li>Display any HTML as plain text</li> <li>Convert line breaks into HTML (i</li> <li>Convert URLs into links</li> <li>Align images</li> </ul>                                                                                                    | .e.<br>and )                                                                                                    |
| <ul> <li>✓ Limit allowed HTML tags and co</li> <li>□ Display any HTML as plain text</li> <li>□ Convert line breaks into HTML (i)</li> <li>□ Convert URLs into links</li> <li>✓ Align images</li> <li>Uses a data-align attribute on </li> </ul>                                                                                                    | .e.<br>and ) Simg> tags to align images.                                                                                                    |
| <ul> <li>✓ Limit allowed HTML tags and co</li> <li>□ Display any HTML as plain text</li> <li>□ Convert line breaks into HTML (i</li> <li>□ Convert URLs into links</li> <li>✓ Align images</li> <li>Uses a data-align attribute on </li> <li>✓ Caption images</li> </ul>                                                                                                    | .e.<br>and ) Simg> tags to align images.                                                                                                    |
| <ul> <li>✓ Limit allowed HTML tags and co</li> <li>□ Display any HTML as plain text</li> <li>□ Convert line breaks into HTML (i)</li> <li>□ Convert URLs into links</li> <li>✓ Align images</li> <li>Uses a data-align attribute on </li> <li>✓ Caption images</li> <li>Uses a data-caption attribute o</li> <li>✓ Restrict images to this site</li> </ul>                                          | .e.<br>and ) Simg> tags to align images.                                                                                                    |
| <ul> <li>✓ Limit allowed HTML tags and co</li> <li>□ Display any HTML as plain text</li> <li>□ Convert line breaks into HTML (i)</li> <li>□ Convert URLs into links</li> <li>✓ Align images</li> <li>Uses a data-align attribute on </li> <li>✓ Caption images</li> <li>Uses a data-caption attribute o</li> <li>✓ Restrict images to this site</li> </ul>                                          | e.<br>and ) Simg> tags to align images. n <img/> tags to caption images. urces that are not hosted on this site by replacing them with a placeholder image.          |
| <ul> <li>✓ Limit allowed HTML tags and co</li> <li>□ Display any HTML as plain text</li> <li>□ Convert line breaks into HTML (i</li> <li>□ Convert URLs into links</li> <li>✓ Align images</li> <li>Uses a data-align attribute on </li> <li>✓ Caption images</li> <li>Uses a data-caption attribute o</li> <li>✓ Restrict images to this site</li> <li>Disallows usage of <img/> tag so</li> </ul> | e.<br>e.<br>and )  simg> tags to align images.  n <img/> tags to caption images.  urces that are not hosted on this site by replacing them with a placeholder image. |

### Filter processing order

|   |                                                 | Show row weights |
|---|-------------------------------------------------|------------------|
| 4 | Limit allowed HTML tags and correct faulty HTML |                  |
| 4 | Align images                                    |                  |
| 4 | Caption images                                  |                  |
| 4 | Restrict images to this site                    |                  |
| 4 | Track images uploaded via a Text Editor         |                  |
|   |                                                 |                  |

### Filter settings

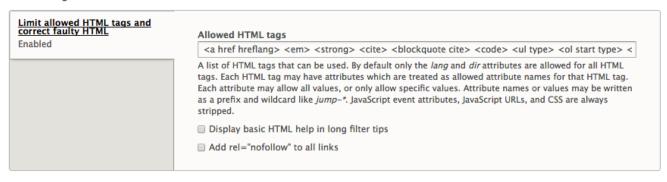

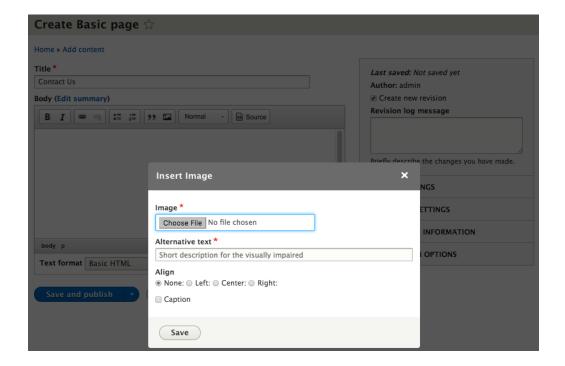

# Title \* Contact Us Body (Edit summary) B I S Source body p image Text format Basic HTML About text formats ©

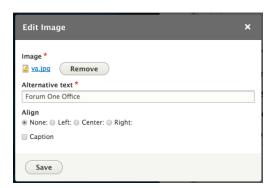

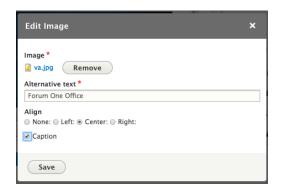

### **Body (Edit summary)**

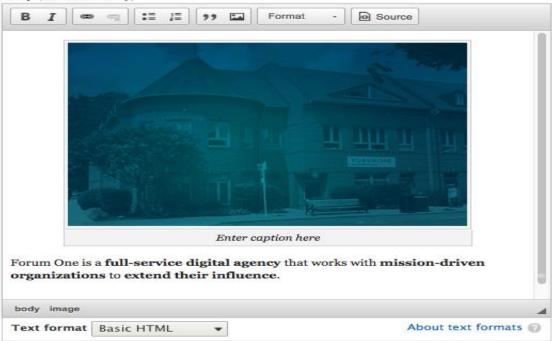

# My Basic Page

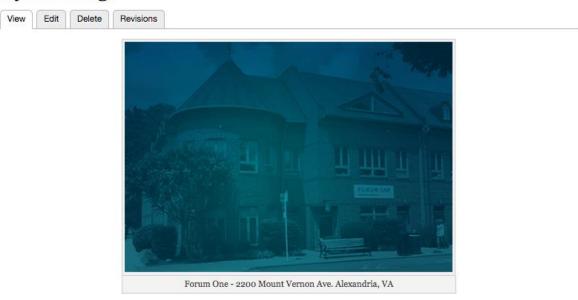

Forum One is a full-service digital agency that works with mission-driven organizations to extend their influence.

# Post One

View Edit Delete

### Published

Sun, 03/19/2017 - 12:00 pm **Author** 

Chaz Chumley

Teaser

Life is great when you can enjoy the great outdoors.

Life is great when you can enjoy the great outdoors. Including a fresh stream and the warm sunshine.

### Featured Image

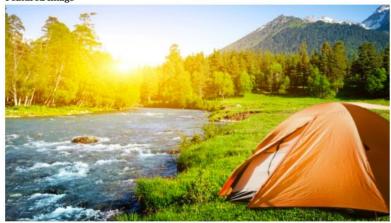

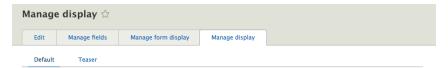

### Home » Administration » Structure » Content types » Post

Content items can be displayed using different view modes: Teaser, Full content, Print, RSS, etc. *Teaser* is a short format that is typically used in lists of multiple content items. *Full content* is typically used when the content is displayed on its own page.

Here, you can define which fields are shown and hidden when *Post* content is displayed in each view mode, and define how the fields are displayed in each view mode.

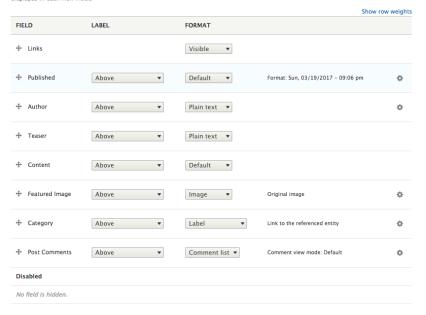

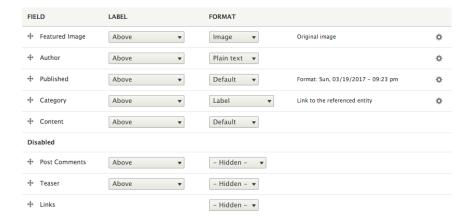

# Post One

Featured Image

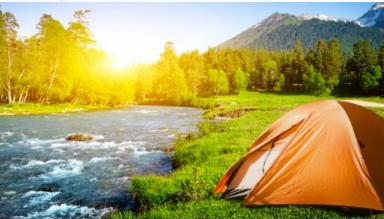

## Author Chaz Chumley Published Sun, 03/19/2017 - 12:00 pm Category Camping

# Content

Life is great when you can enjoy the great outdoors. Including a fresh stream and the warm sunshine.

| FIELD            | LABEL        | FORMAT           |                                    |   |
|------------------|--------------|------------------|------------------------------------|---|
| + Featured Image | – Hidden – ▼ | Image ▼          | Original image                     | ₽ |
| + Author         | Inline ▼     | Plain text ▼     |                                    | ₽ |
| + Published      | Inline •     | Default ▼        | Format: Sun, 03/19/2017 - 09:27 pm | ₽ |
| + Category       | Inline ▼     | Label ▼          | Link to the referenced entity      | Ф |
| + Content        | - Hidden - ▼ | Default <b>▼</b> |                                    |   |

# Post One

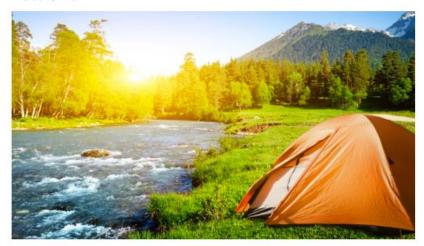

Author: Chaz Chumley

Published: Sun, 03/19/2017 - 12:00 pm

Category: Camping Life is great when you can enjoy the great outdoors. Including a fresh stream and the

warm sunshine.

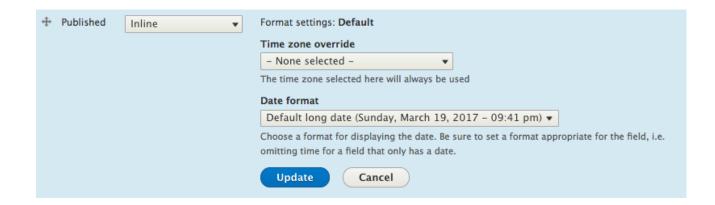

## Home » Administration » Structure » Content types » Post » Manage display

Content items can be displayed using different view modes: Teaser, Full content, Print, RSS, etc. *Teaser* is a short format that is typically used in lists of multiple content items. *Full content* is typically used when the content is displayed on its own page.

Here, you can define which fields are shown and hidden when *Post* content is displayed in each view mode, and define how the fields are displayed in each view mode.

Show row weights

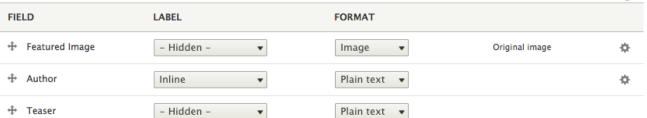

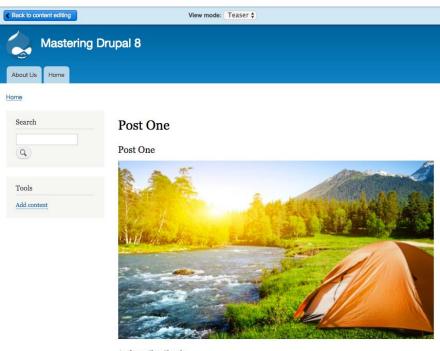

 $\label{eq:Author: Charles} \textbf{Author: } \textbf{Charles Chumley} \\ \textbf{Life is great when you can enjoy the great outdoors.}$ 

| ▼ CUSTOM DISPLAY SETTINGS  Use custom display settings for the following view modes  □ Full content □ RSS □ Search index □ Search result highlighting input ☑ Teaser  Manage view modes |   |                                                          |
|----------------------------------------------------------------------------------------------------|---|----------------------------------------------------------|
| <ul> <li>□ Full content</li> <li>□ RSS</li> <li>□ Search index</li> <li>□ Search result highlighting input</li> <li>✓ Teaser</li> </ul>                                                 | • | CUSTOM DISPLAY SETTINGS                                  |
| <ul> <li>■ RSS</li> <li>■ Search index</li> <li>■ Search result highlighting input</li> <li>✓ Teaser</li> </ul>                                                                         |   | Use custom display settings for the following view modes |
| <ul> <li>Search index</li> <li>Search result highlighting input</li> <li>✓ Teaser</li> </ul>                                                                                            |   | ☐ Full content                                           |
| <ul> <li>Search result highlighting input</li> <li>✓ Teaser</li> </ul>                                                                                                    |   | RSS                                                      |
| ▼ Teaser                                                                                                    |   | ☐ Search index                                           |
|                                                                                                    |   | Search result highlighting input                         |
| Manage view modes                                                                                                    |   | ▼ Teaser                                                 |
|                                                                                                    |   | Manage view modes                                        |

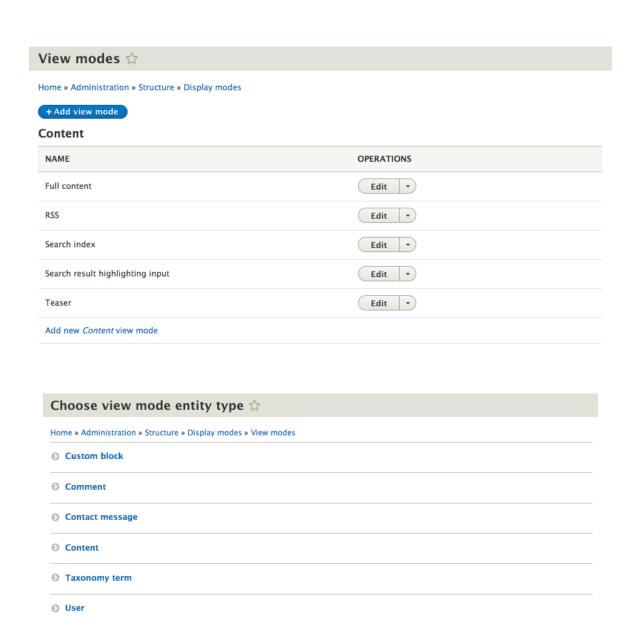

# Add new Content view mode Home » Administration » Structure » Display modes » View modes » Choose view mode entity type Name Card Machine name: node.card [Edit]

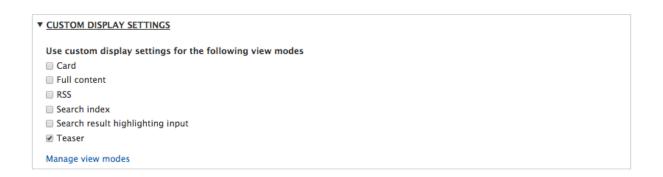

Featured Image

- Hidden 
Image style

Medium (220×220)

Configure Image Styles

Link image to

Nothing 

Update

Cancel

Original image

## Post One

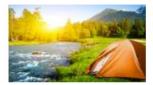

Author: Chaz Chumley
Life is great when you can enjoy the great outdoors.

# Image styles 🌣

Image style name \*
Black and White

Create new style

# Home » Administration » Configuration » Media

Image styles commonly provide thumbnail sizes by scaling and cropping images, but can also add various effects before an image is displayed. When an image is displayed with a style, a new file is created and the original image is left unchanged.

# + Add image style STYLE NAME **OPERATIONS** Large (480×480) Edit Medium (220×220) Edit Thumbnail (100×100) Edit Preview Large (480×480) (view actual size) original (view actual size) 600px 360px 800px 480px Image style name \* Large (480×480) Machine name: large [Edit] Show row weights EFFECT **OPERATIONS** + Scale 480×480 Edit Select a new effect \* Add Update style Delete Add image style 🕸 Home » Administration » Configuration » Media » Image styles

Machine name: black\_and\_white [Edit]

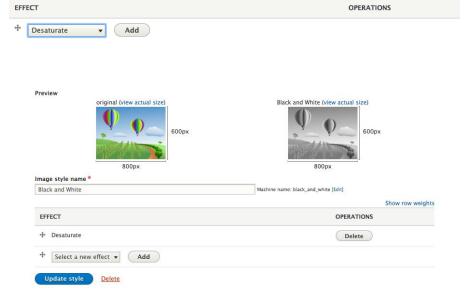

# Post One

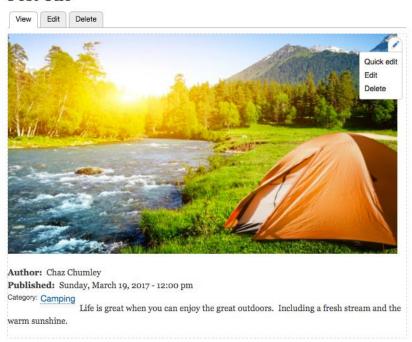

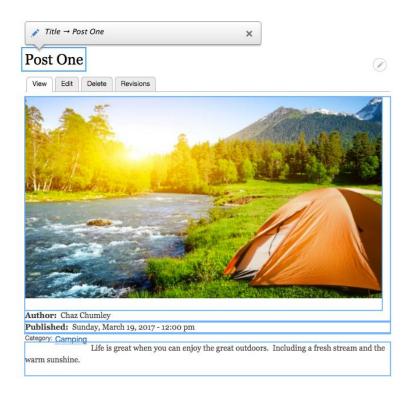

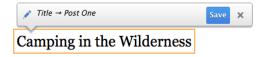

# **Chapter 7: Understanding Views**

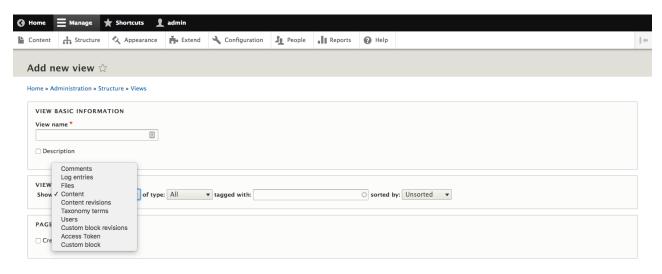

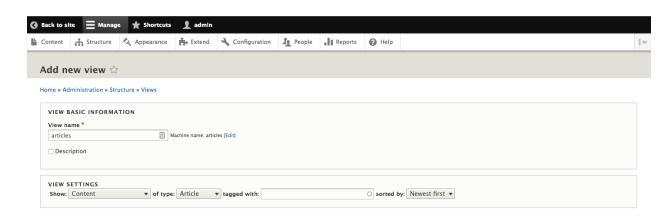

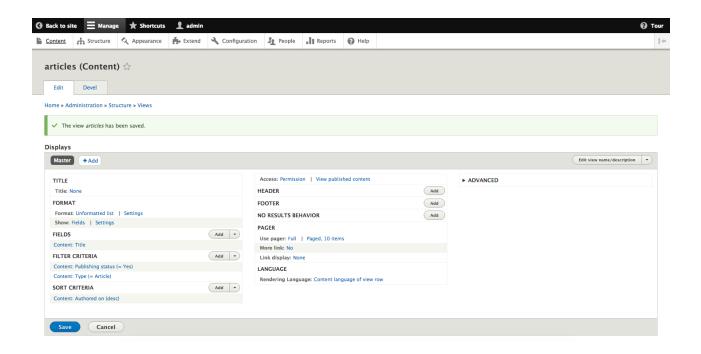

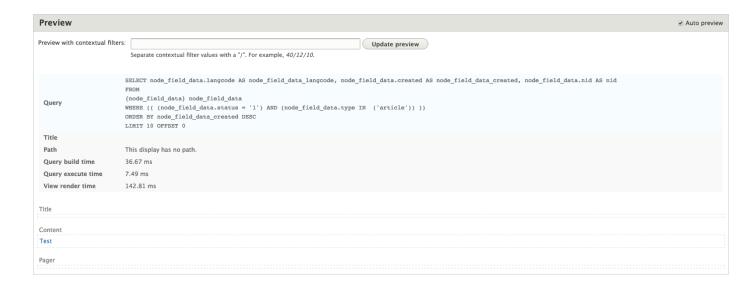

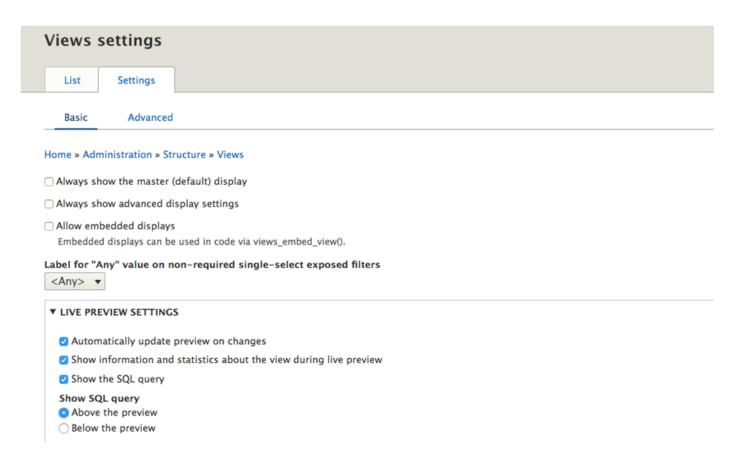

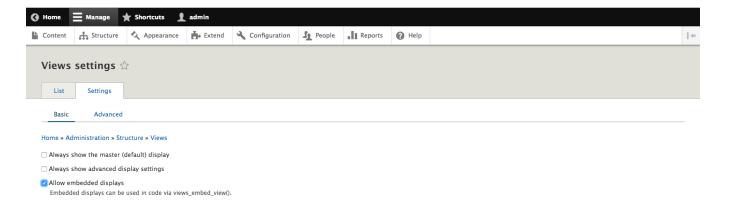

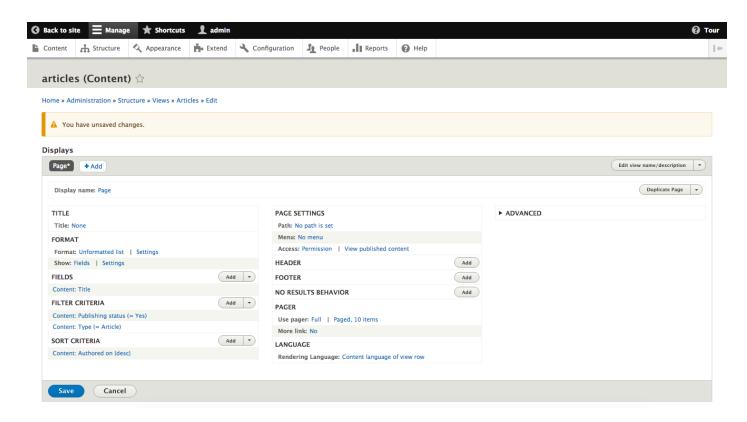

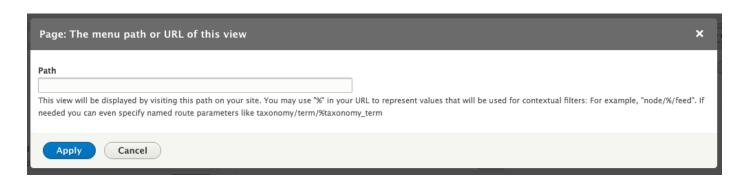

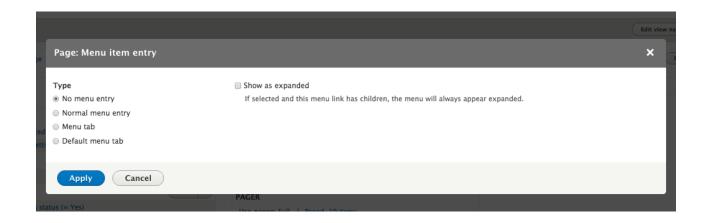

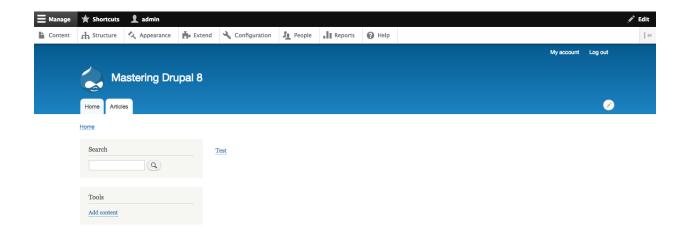

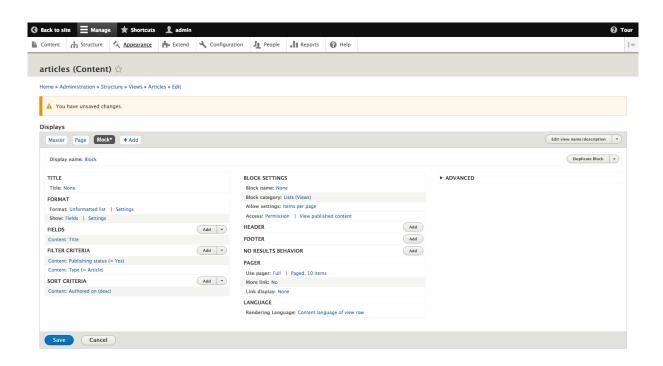

| Place block        |                    |             |
|--------------------|--------------------|-------------|
| Search form        | Forms              | Place block |
| Switch user        | Forms              | Place block |
| User login         | Forms              | Place block |
| Help               | Help               | Place block |
| articles           | Lists (Views)      | Place block |
| Recent comments    | Lists (Views)      | Place block |
| Recent content     | Lists (Views)      | Place block |
| Who's online       | Lists (Views)      | Place block |
| Current hurricanes | Mastering Drupal 8 | Place block |
| Test block         | Mastering Drupal 8 | Place block |
| Administration     | Menus              | Place block |
| Development        | Menus              | Place block |
| Footer             | Menus              | Place block |
| Main navigation    | Menus              | Place block |

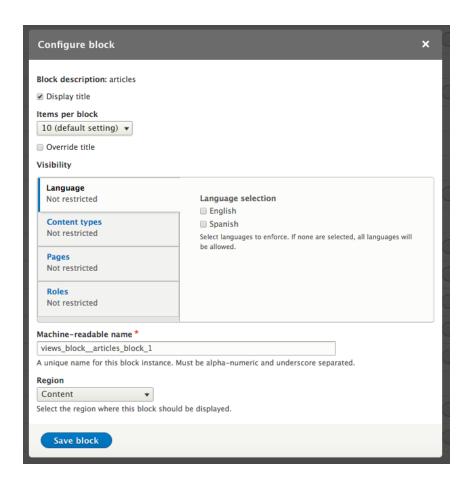

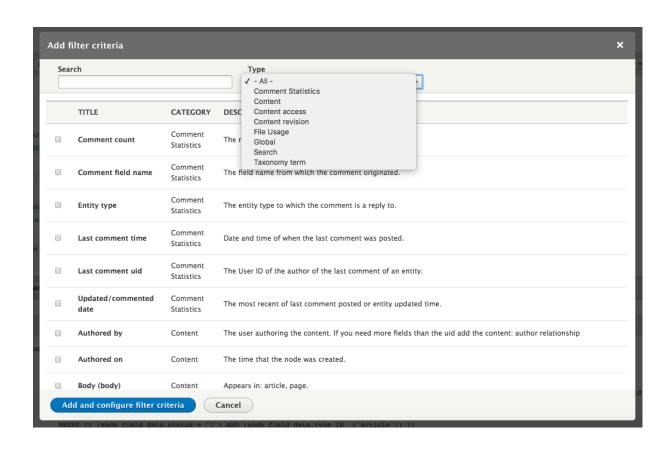

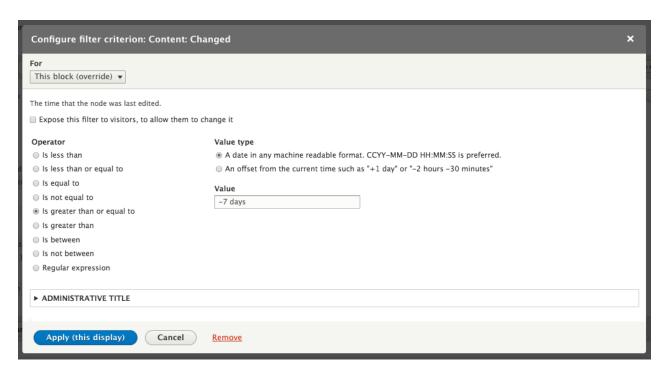

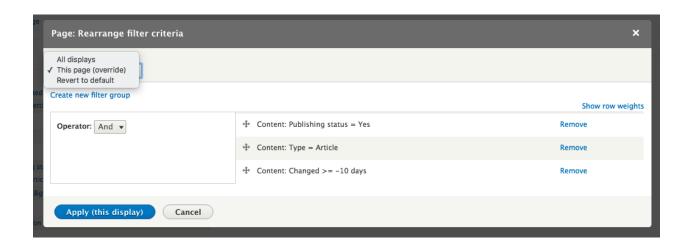

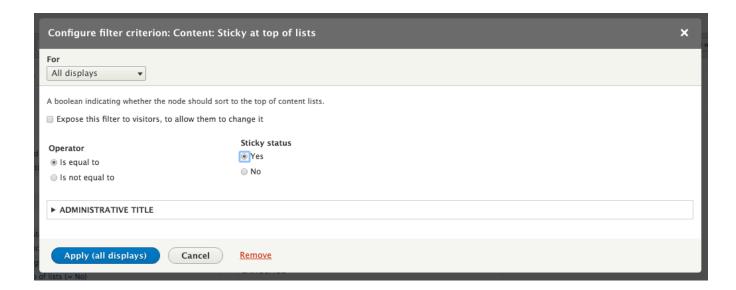

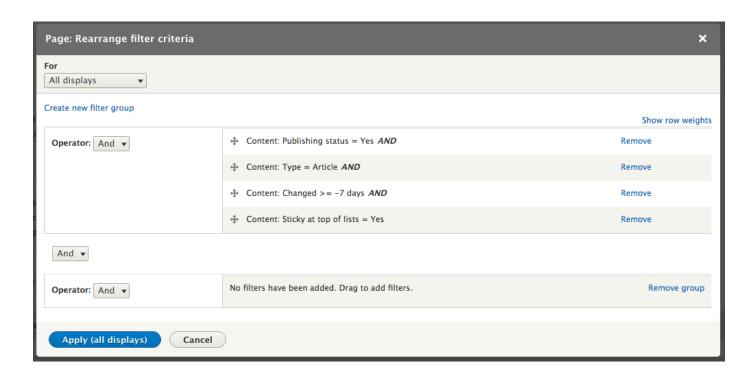

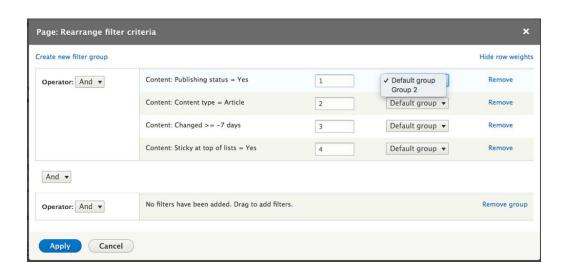

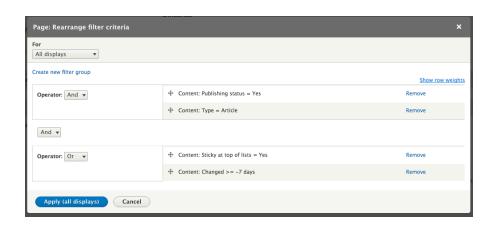

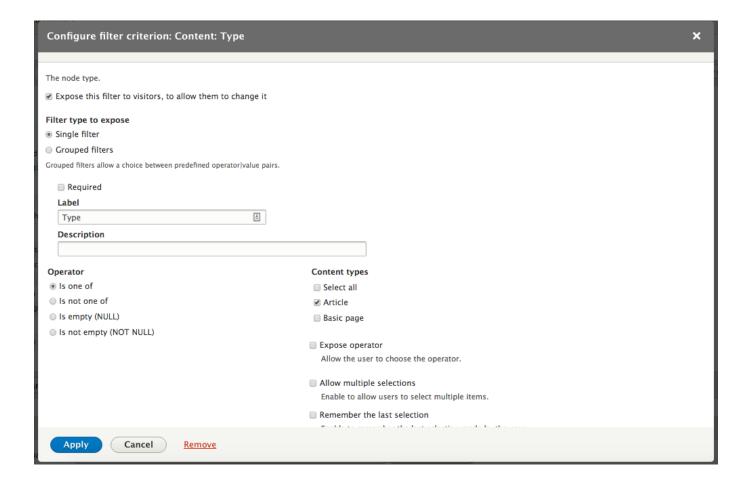

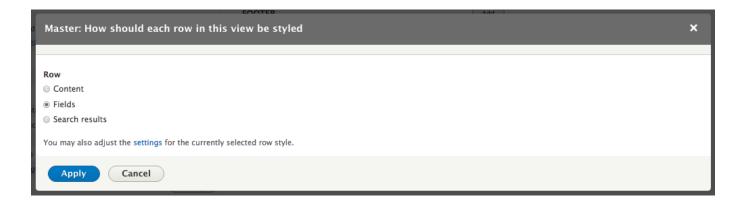

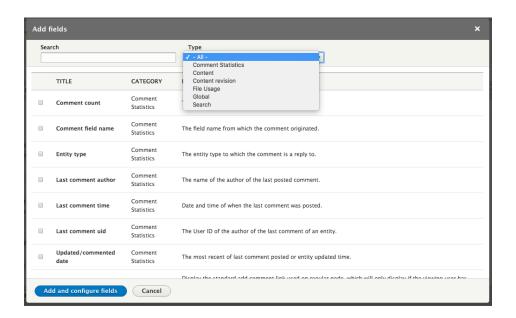

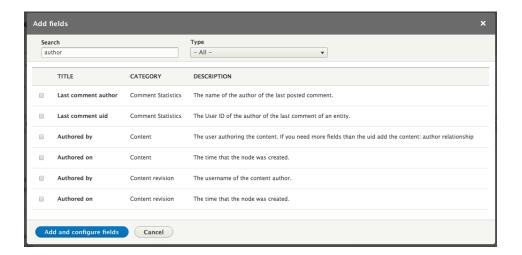

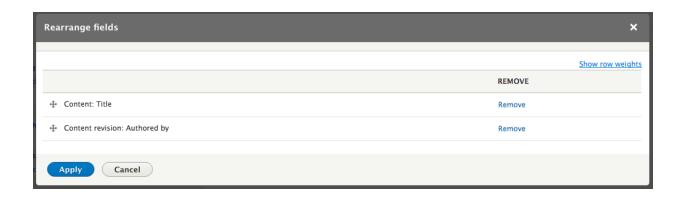

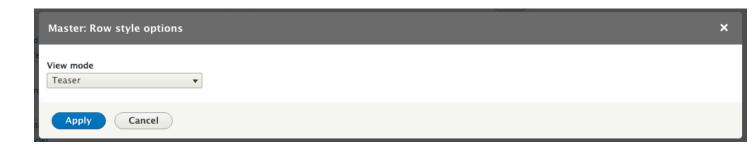

Test
Submitted by admin on Sun, 03/20/2016 - 23:24
test
Read more Add new comment

▼ STYLE SETTINGS
 □ Customize field HTML
 □ Customize label HTML
 □ Customize field and label wrapper HTML
 ☑ Add default classes
 □ Use default Views classes to identify the field, field label and field content.
 □ Use field template

If checked, field api classes will be added by field templates. This is not recommended unless your CSS depends upon these clused.

| ▼ REWRITE RESULTS                                   |  |  |  |  |
|-----------------------------------------------------|--|--|--|--|
| Override the output of this field with custom text  |  |  |  |  |
| Output this field as a custom link                  |  |  |  |  |
| ☐ Trim this field to a maximum number of characters |  |  |  |  |
| ☐ Strip HTML tags                                   |  |  |  |  |
| Remove whitespace                                   |  |  |  |  |
| ☐ Convert newlines to HTML<br>tags                  |  |  |  |  |
|                                                     |  |  |  |  |

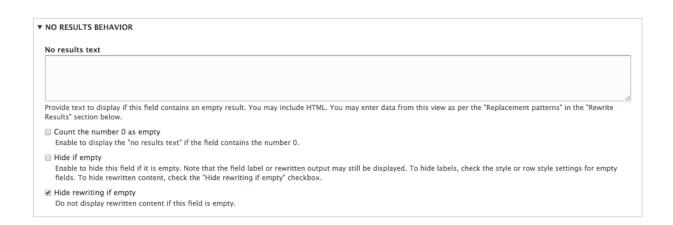

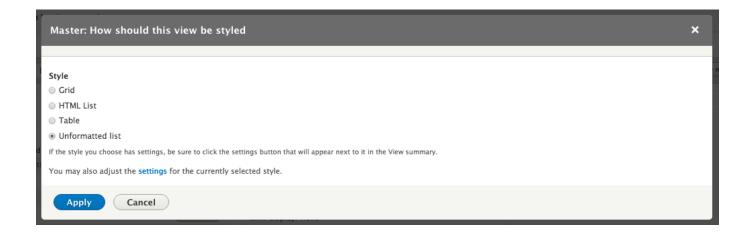

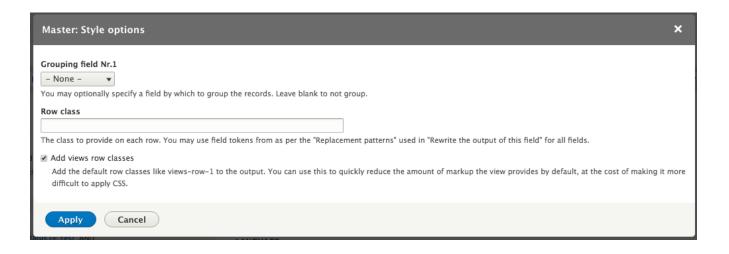

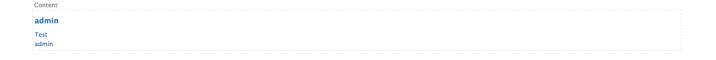

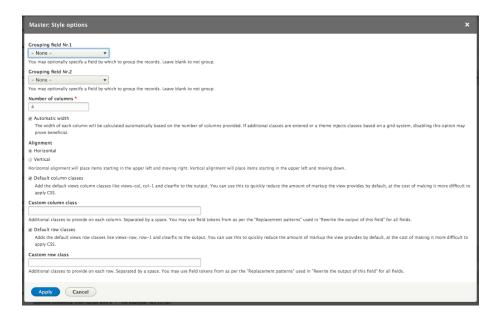

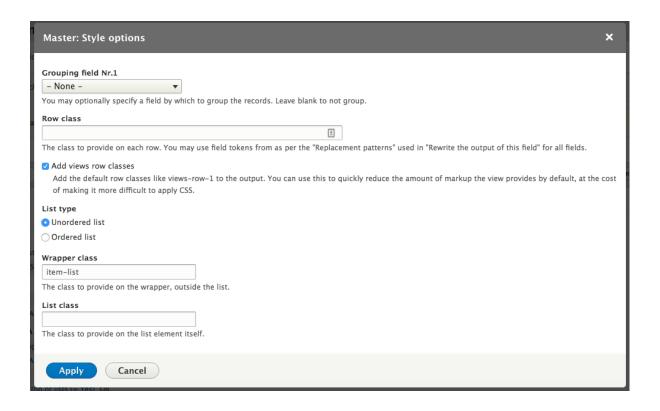

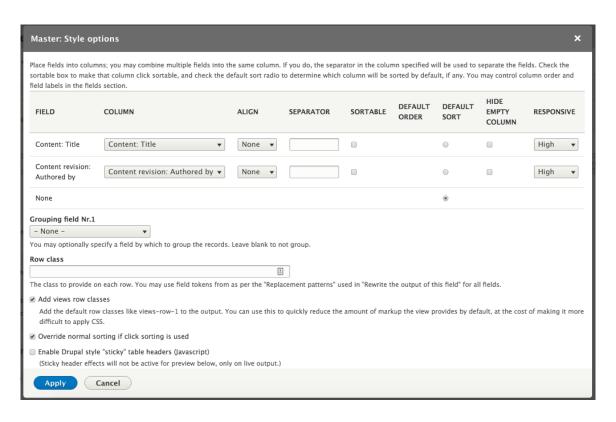

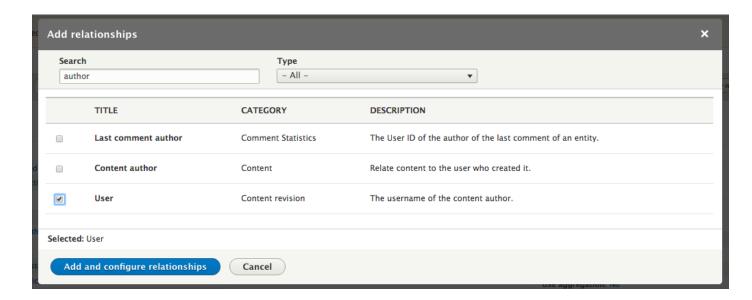

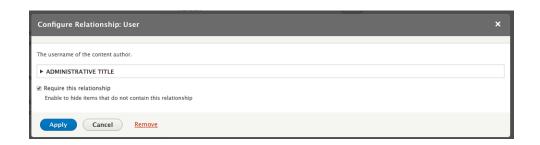

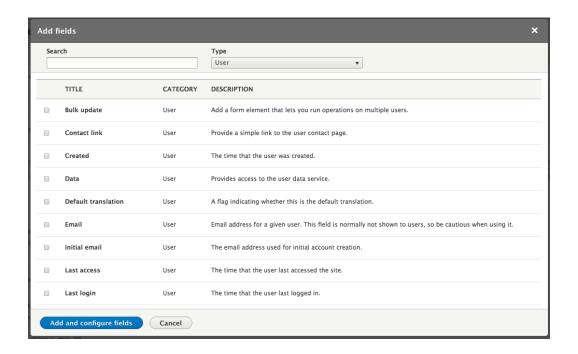

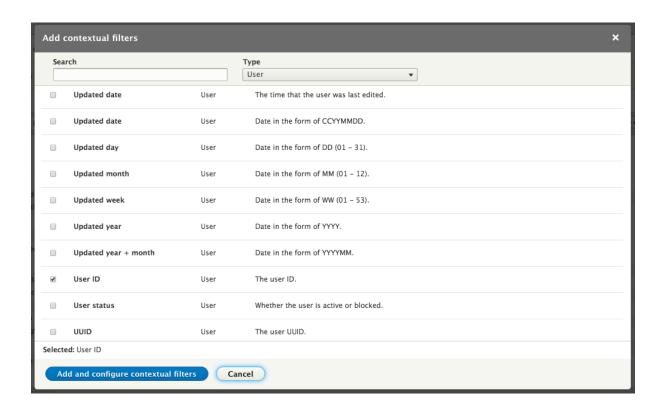

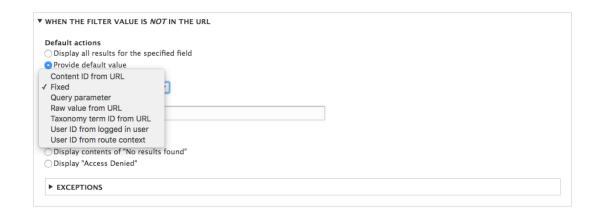

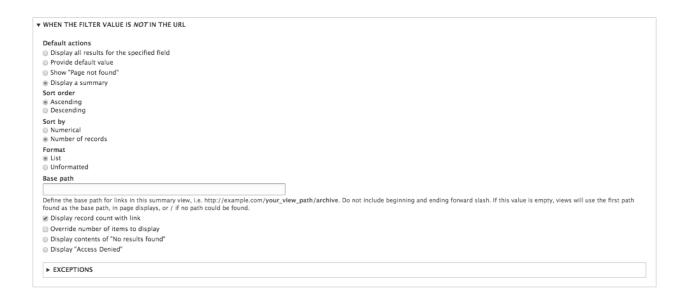

#### Content

admin (1)

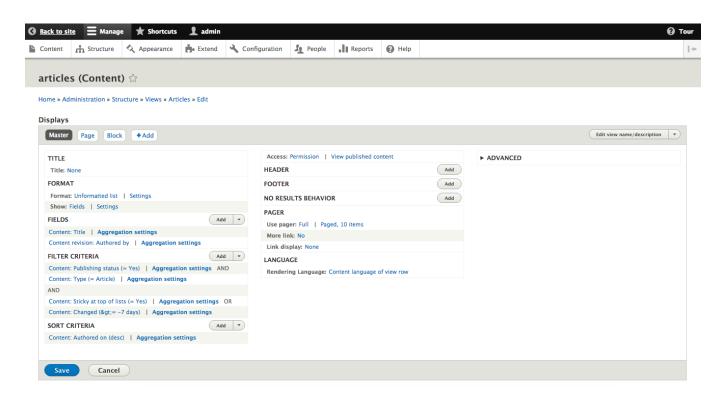

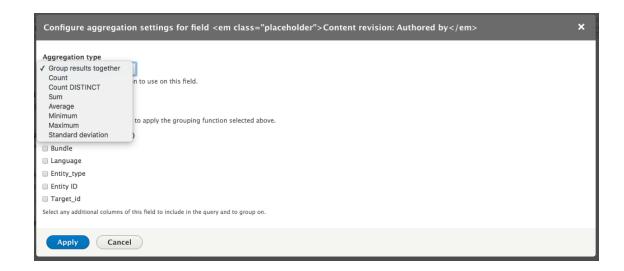

# **Chapter 8: Theming Essentials**

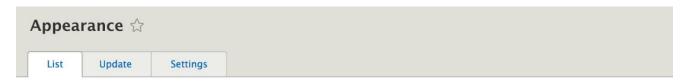

## Home » Administration

Set and configure the default theme for your website. Alternative themes are available.

You can place blocks for each theme on the block layout page.

+ Install new theme

# Installed themes

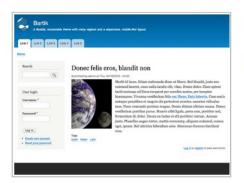

# Bartik 8.3.4 (default theme)

A flexible, recolorable theme with many regions and a responsive, mobile-first layout.

Settings

# Installed themes

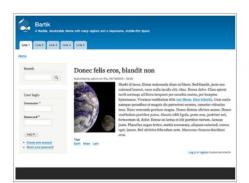

# Bartik 8.3.4 (default theme)

A flexible, recolorable theme with many regions and a responsive, mobile-first layout.

Settings

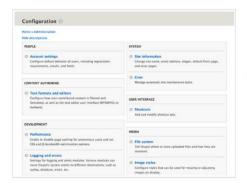

# Seven 8.3.4 (administration theme)

The default administration theme for Drupal 8 was designed with clean lines, simple blocks, and sans-serif font to emphasize the tools and tasks at hand.

Settings Set as default

# Uninstalled theme

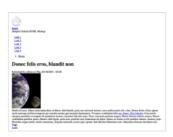

# Stark 8.3.4

An intentionally plain theme with no styling to demonstrate default Drupal's HTML and CSS. Learn how to build a custom theme from Stark in the Theming Guide.

Install Install and set as default

# Appearance settings \( \triangle \)

Update

Settings

Global settings

Bartik

Seven

#### Home » Administration » Appearance

Control default display settings for your site, across all themes. Use theme-specific settings to override these defaults.

#### **▼ PAGE ELEMENT DISPLAY**

- User pictures in posts
- User pictures in comments
- User verification status in comments
- Shortcut icon

#### ▼ LOGO IMAGE

■ Use the logo supplied by the theme

#### **▼** FAVICON

Your shortcut icon, or favicon, is displayed in the address bar and bookmarks of most browsers.

■ Use the favicon supplied by the theme

# **Bootstrap**

View Version control

Posted by wundo on 18 May 2008

66 Sleek, intuitive, and powerful mobile first front-end framework for faster and easier web development. Bootstrap has become one of the most popular front-end frameworks and open source projects in the world.

This base theme bridges the gap between Drupal and the Bootstrap Framework.

## **Features**

- jsDelivr CDN for "out-of-the-box" styling and faster page load times.
- · Bootswatch theme support, if using the CDN.
- · Glyphicons support via Icon API.
- Extensive integration and template/preprocessor overrides for most of the

Bootstrap Framework CSS, Components and JavaScript

- Theme settings to further enhance the Drupal Bootstrap integration:
  - Breadcrumbs
  - Navbar
  - Popovers
  - Tooltips
  - Wells (per region)

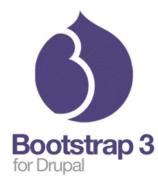

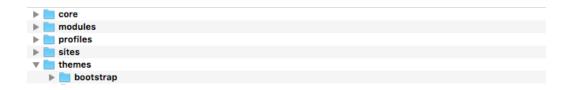

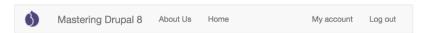

# Welcome to Mastering Drupal 8

No front page content has been created yet.

Add content

Subscribe to

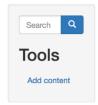

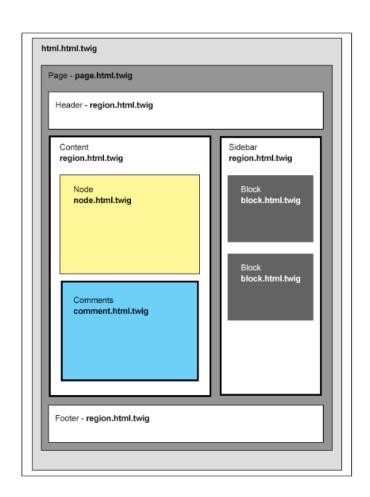

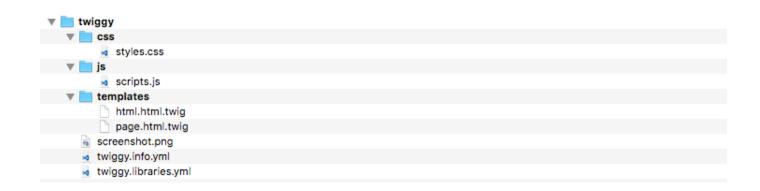

# **Chapter 9: Working with Twig**

# **Welcome to Mastering Drupal 8**

```
| Elements Console Sources Network Memory Application Security Performance Audits SnappySnippet

| Image: | Image: | Image: | Image: | Image: | Image: | Image: | Image: | Image: | Image: | Image: | Image: | Image: | Image: | Image: | Image: | Image: | Image: | Image: | Image: | Image: | Image: | Image: | Image: | Image: | Image: | Image: | Image: | Image: | Image: | Image: | Image: | Image: | Image: | Image: | Image: | Image: | Image: | Image: | Image: | Image: | Image: | Image: | Image: | Image: | Image: | Image: | Image: | Image: | Image: | Image: | Image: | Image: | Image: | Image: | Image: | Image: | Image: | Image: | Image: | Image: | Image: | Image: | Image: | Image: | Image: | Image: | Image: | Image: | Image: | Image: | Image: | Image: | Image: | Image: | Image: | Image: | Image: | Image: | Image: | Image: | Image: | Image: | Image: | Image: | Image: | Image: | Image: | Image: | Image: | Image: | Image: | Image: | Image: | Image: | Image: | Image: | Image: | Image: | Image: | Image: | Image: | Image: | Image: | Image: | Image: | Image: | Image: | Image: | Image: | Image: | Image: | Image: | Image: | Image: | Image: | Image: | Image: | Image: | Image: | Image: | Image: | Image: | Image: | Image: | Image: | Image: | Image: | Image: | Image: | Image: | Image: | Image: | Image: | Image: | Image: | Image: | Image: | Image: | Image: | Image: | Image: | Image: | Image: | Image: | Image: | Image: | Image: | Image: | Image: | Image: | Image: | Image: | Image: | Image: | Image: | Image: | Image: | Image: | Image: | Image: | Image: | Image: | Image: | Image: | Image: | Image: | Image: | Image: | Image: | Image: | Image: | Image: | Image: | Image: | Image: | Image: | Image: | Image: | Image: | Image: | Image: | Image: | Image: | Image: | Image: | Image: | Image: | Image: | Image: | Image: | Image: | Image: | Image: | Image: | Image: | Image: | Image: | Image: | Image: | Image: | Image: | Image: | Image: | Image: | Image: | Image: | Image: | Image: | Image: | Image: | Image: | Image: | Image: | Image: | Image: | Ima
```

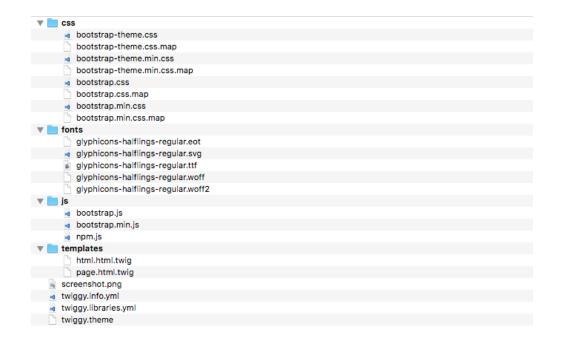

# Welcome to Mastering Drupal 8

No front page content has been created yet.

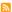

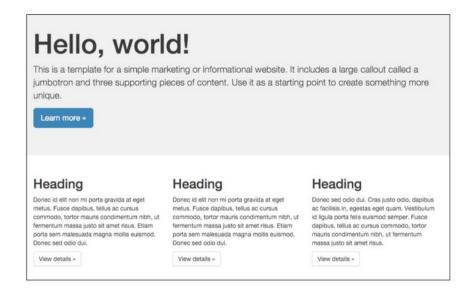

# Welcome to Mastering Drupal 8

No front page content has been created yet.

Add content

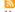

#### Headline

Hello, World!

This is a template for a simple marketing or informational website. It includes a large callout called a jumbotron and three supporting piece of content. Use it as a starting point to create something more unique.

#### **Button**

Learn more

# Homepage

View

Edit [

Revisions

Homepage placeholder

#### Headline

Hello, World!

This is a template for a simple marketing or informational website. It includes a large callout called a jumbotron and three supporting piece of content. Use it as a starting point to create something more unique.

#### Button

Learn more

```
<!-- FILE NAME SUGGESTIONS:
    * block--myjumbotron.html.twig
    * block--block-content--8afffa8e-7bf2-40a7-9fd4-b7a86db91049.html.twig
    * block--block-content.html.twig
    * block--block-content.html.twig
    * block.html.twig
    ->
    <!-- BEGIN OUTPUT from 'core/themes/classy/templates/block/block.html.twig' -->

><div data-quickedit-entity-id="block_content/2" id="block-myjumbotron" class="contextual-region block block-block-content block-block-content8afffa8e-7bf2-40a7-9fd4-b7a86db91049" data-quickedit-entity-instance-id="0">-...</div> == $0
```

<!-- END OUTPUT from 'core/themes/classy/templates/block/block.html.twig' -->

# Headline Hello, World!

This is a template for a simple marketing or informational website. It includes a large callout called a jumbotron and three supporting piece of content. Use it as a starting point to create something more unique.

Button Learn more

# Hello, World!

This is a template for a simple marketing or informational website. It includes a large callout called a jumbotron and three supporting piece of content. Use it as a starting point to create something more unique.

Learn more

# Hello, World!

This is a template for a simple marketing or informational website. It includes a large callout called a jumbotron and three supporting piece of content. Use it as a starting point to create something more unique.

Learn more

# **Chapter 10: Extending Drupal**

```
[vagrant@localhost modules]$ drupal generate:module
// Welcome to the Drupal module generator
Enter the new module name:
> Mastering Drupal 8
Enter the module machine name [mastering_drupal_8]:
Enter the module Path [/modules/custom]:
 Enter module description [My Awesome Module]:
> Mastering Drupal 8
Enter package name [Custom]:
Enter Drupal Core version [8.x]:
Do you want to generate a .module file (yes/no) [no]:
 Define module as feature (yes/no) [no]:
 Do you want to add a composer.json file to your module (yes/no) [yes]:
Would you like to add module dependencies (yes/no) [no]:
Do you confirm generation? (yes/no) [yes]:
Generated or updated files
Site path: /vagrant/public
1 - modules/custom/mastering_drupal_8/mastering_drupal_8.info.yml
2 - modules/custom/mastering_drupal_8/composer.json
```

```
[vagrant@localhost public]$ drupal generate:plugin:block
// Welcome to the Drupal Plugin Block generator
Enter the module name [entity_rest_extra]:
> mastering_drupal_8
Plugin class name [DefaultBlock]:
> TestBlock
Plugin label [Test block]:
Plugin id [test_block]:
Theme region to render Plugin Block [ ]:
Do you want to load services from the container (yes/no) [no]:
You can add input fields to create special configurations in the block.
This is optional, press enter to continue
Do you want to generate a form structure? (yes/no) [yes]:
Type [ ]:
Do you confirm generation? (yes/no) [yes]:
Generated or updated files
Site path: /vagrant/public
1 - modules/custom/mastering_drupal_8/src/Plugin/Block/TestBlock.php
// cache:rebuild
Rebuilding cache(s), wait a moment please.
 [OK] Done clearing cache(s).
```

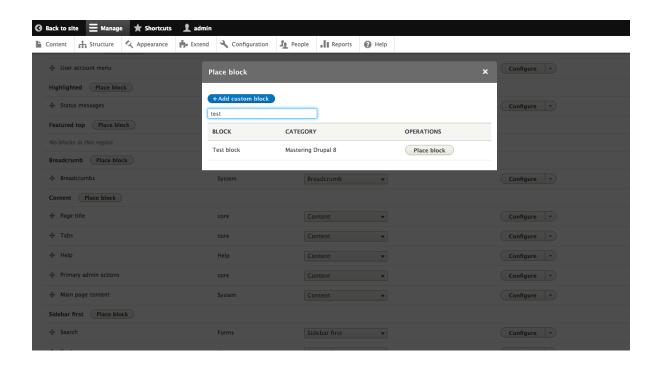

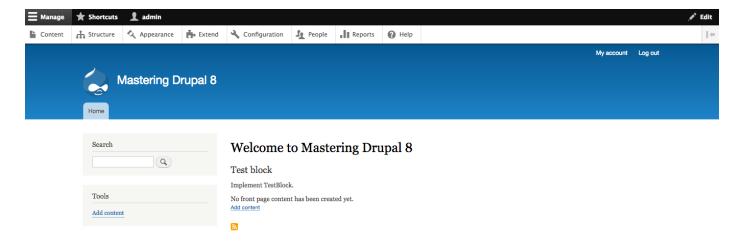

Powered by <u>Drupal</u>
Contact

```
[vagrant@localhost public]$ drupal generate:service
// Welcome to the Drupal service generator
Enter the module name [ctools]:
> mastering_drupal_8
Enter the service name [mastering_drupal_8.default]:
> mastering_drupal_8.weather_underground
Enter the Class name [DefaultService]:
> WeatherUnderground
Create an interface (yes/no) [yes]:
> no
Do you want to load services from the container (yes/no) [no]:
Type the service name or use keyup or keydown.
This is optional, press enter to continue
Enter your service [ ]:
> http_client
Enter your service [ ]:
Do you confirm generation? (yes/no) [yes]:
Generated or updated files
Site path: /vagrant/public
1 - modules/custom/mastering_drupal_8/mastering_drupal_8.services.yml
2 - modules/custom/mastering_drupal_8/src/WeatherUnderground.php
// cache:rebuild
Rebuilding cache(s), wait a moment please.
 [OK] Done clearing cache(s).
```

```
1 <?php
 2
3 /**
 4 * @file
 5 * Contains \Drupal\mastering_drupal_8\WeatherUnderground.
 8 namespace Drupal\mastering_drupal_8;
10 use GuzzleHttp\Client;
11
12⊝ /**
13 * Class WeatherUnderground.
14 *
15 * @package Drupal\mastering_drupal_8
17⊝ class WeatherUnderground {
18
19⊝
     * GuzzleHttp\Client definition.
20
21
      * @var GuzzleHttp\Client
22
23
24
     protected $http_client;
25⊝
      * Constructor.
26
27
28@ public function __construct(Client $http_client) {
29
      $this->http_client = $http_client;
30
31
32 }
       * Returns information about current hurricanes and tropical storms.
       * @return ResponseInterface
     public function getCurrentHurricane() {
       return $this->http_client->get('http://api.wunderground.com/api/{key}/currenthurricane/view.json');
```

```
[vagrant@localhost public]$ drupal generate:plugin:block
 // Welcome to the Drupal Plugin Block generator
 Enter the module name [ctools]:
> mastering_drupal_8
 Plugin class name [DefaultBlock]:
 > CurrentHurricanes
Plugin label [Current hurricanes]:
 Plugin id [current_hurricanes]:
 Theme region to render Plugin Block [ ]:
Do you want to load services from the container (yes/no) [no]:
> yes
Type the service name or use keyup or keydown.
This is optional, press enter to continue
Enter your service [ ]:
 > mastering_drupal_8.weather_underground
Enter your service [ ]:
You can add input fields to create special configurations in the block.
This is optional, press enter to continue
Do you want to generate a form structure? (yes/no) [yes]:
Do you confirm generation? (yes/no) [yes]:
Generated or updated files
 Site path: /vagrant/public
 1 - modules/custom/mastering_drupal_8/src/Plugin/Block/CurrentHurricanes.php
// cache:rebuild
 Rebuilding cache(s), wait a moment please.
```

[OK] Done clearing cache(s).

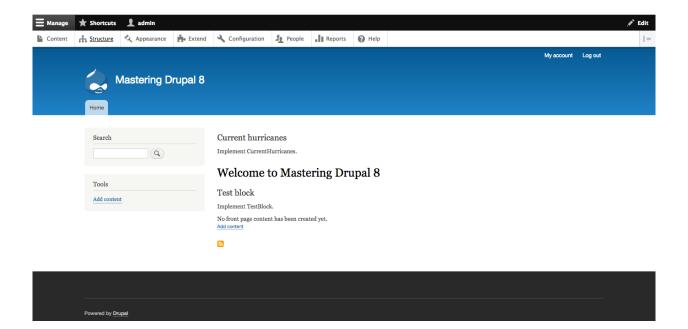

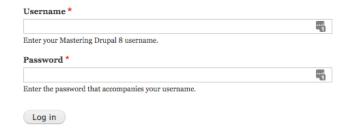

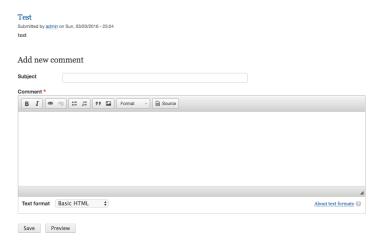

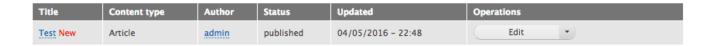

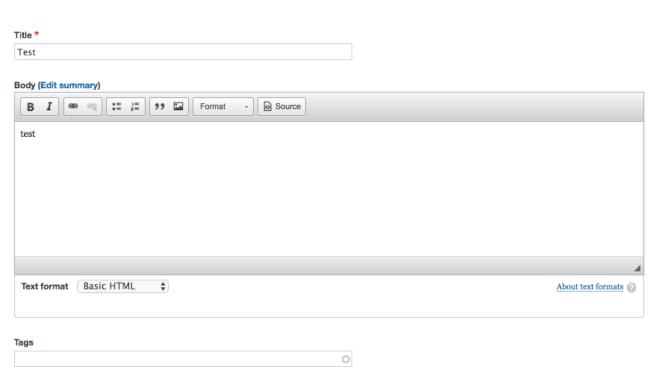

Enter a comma-separated list. For example: Amsterdam, Mexico City, "Cleveland, Ohio"

Image

Choose File No file chosen

One file only. 50 MB limit.

Allowed types: png gif jpg jpeg.

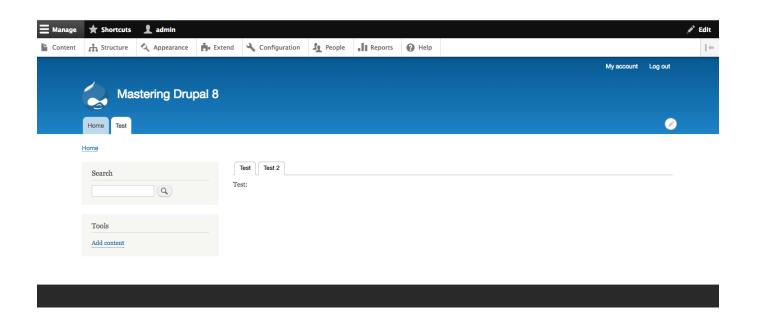

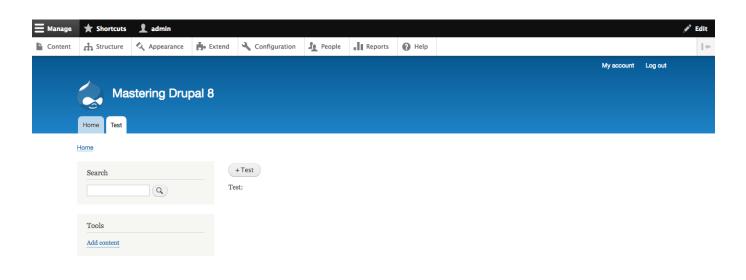

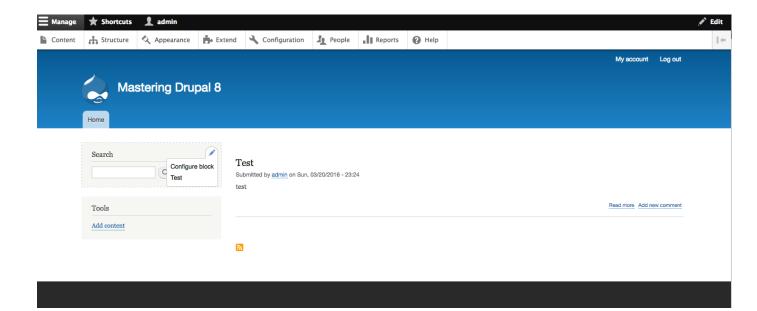

```
[vagrant@localhost public]$ drupal generate:event:subscriber
Enter the module name [ctools]:
> mastering_drupal_8
Enter the service name [mastering_drupal_8.default]:
> mastering_drupal_8.event_subscriber
Class name [DefaultSubscriber]:
> MasteringDrupal8EventSubscriber
Type the event name or use keyup or keydown.
This is optional, press enter to continue
Enter event name [ ]:
> kernel.terminate
Callback function name to handle event [kernel_terminate]:
> onTerminate
Enter event name [ ]:
Do you want to load services from the container (yes/no) [no]:
Do you confirm generation? (yes/no) [yes]:
Generated or updated files
Site path: /vagrant/public
 1 - modules/custom/mastering_drupal_8/src/EventSubscriber/MasteringDrupal8EventSubscriber.php
 2 - modules/custom/mastering_drupal_8/mastering_drupal_8.services.yml
// cache:rebuild
Rebuilding cache(s), wait a moment please.
 [OK] Done clearing cache(s).
```

```
namespace Drupal\mastering_drupal_8\EventSubscriber;
use Symfony\Component\EventDispatcher\EventSubscriberInterface;
use Symfony\Component\EventDispatcher\Event;
* Class MasteringDrupal8EventSubscriber.
* @package Drupal\mastering_drupal_8
*/
class MasteringDrupal8EventSubscriber implements EventSubscriberInterface {
  * Constructor.
  public function __construct() {
  }
  * {@inheritdoc}
*/
  static function getSubscribedEvents() {
   $events['kernel.terminate'] = ['onTerminate'];
    return $events;
  * This method is called whenever the kernel.terminate event is
   * dispatched.
  * @param GetResponseEvent $event
  public function onTerminate(Event $event) {
   drupal_set_message('Event kernel.terminate thrown by Subscriber in module mastering_drupal_8.', 'status', TRUE);
}
```

## Chapter 11: Working with Forms and the Form API

```
[[vagrant@localhost public]$ drupal generate:form
  // Welcome to the Drupal form generator
  Enter the module name [ctools]:
[ > mastering_drupal_8
 Enter the Form Class name [DefaultForm]:
> TestForm
 Enter the Form id [test_form]:
 Do you want to load services from the container (yes/no) [no]:
  Do you want to generate a form structure? (yes/no) [yes]:
 Type []:
[ > textfield
 Input label:
[ > First name
 Input machine name [first_name]:
 Maximum amount of characters [64]:
 Width of the textfield (in characters) [64]:
 Description [ ]:
 Default value [ ]:
 Weight for input item [0]:
```

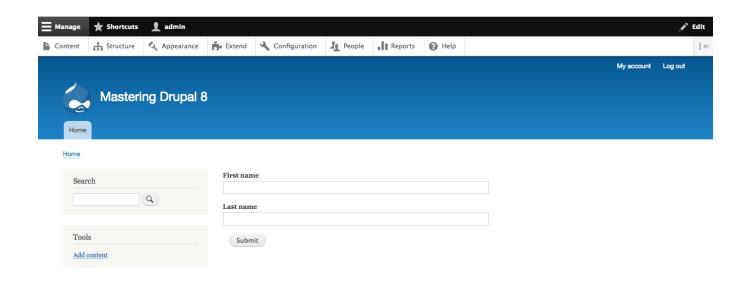

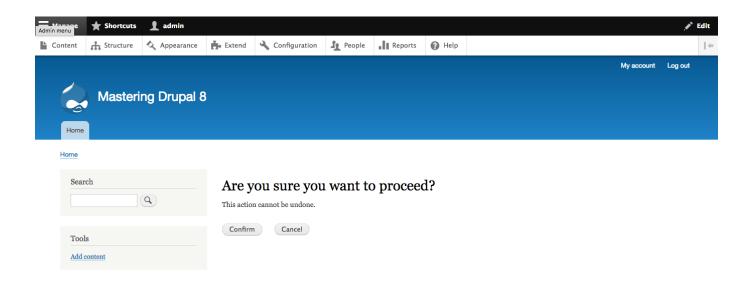

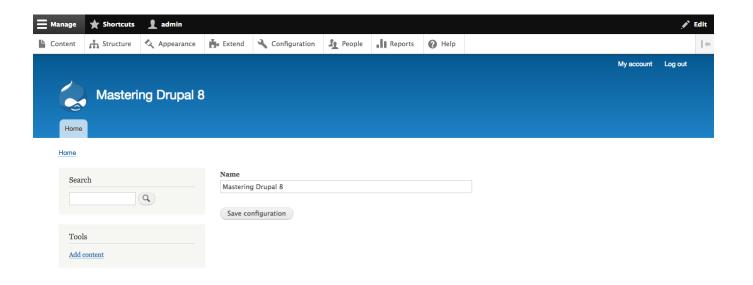

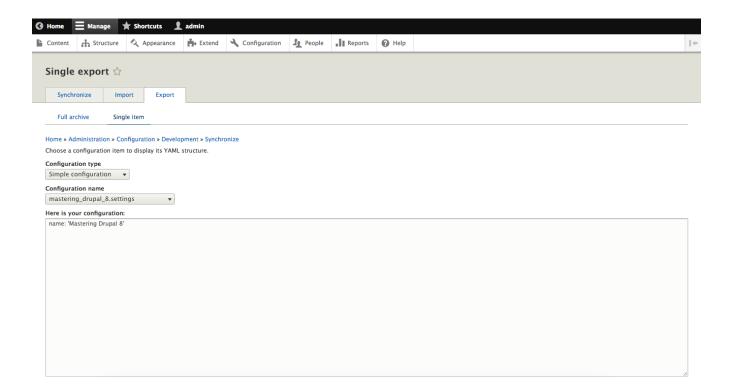

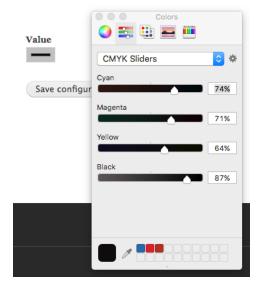

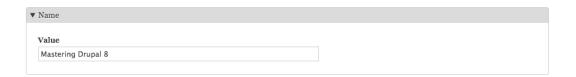

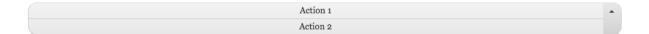

### Mastering Drupal 8

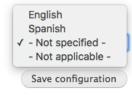

### Mastering Drupal 8

Save configuration

Save configuration

1 2 3 4 5 6 7 8 9 ... Next Last »

Path

Save configuration

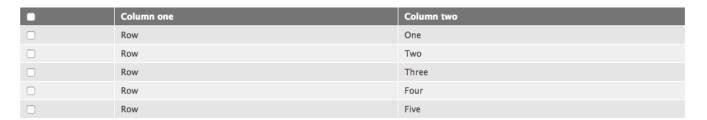

Save configuration

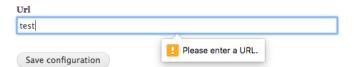

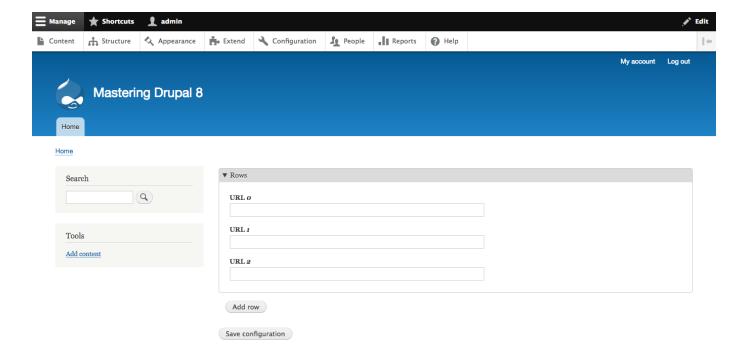

### **Chapter 12: RESTful Services**

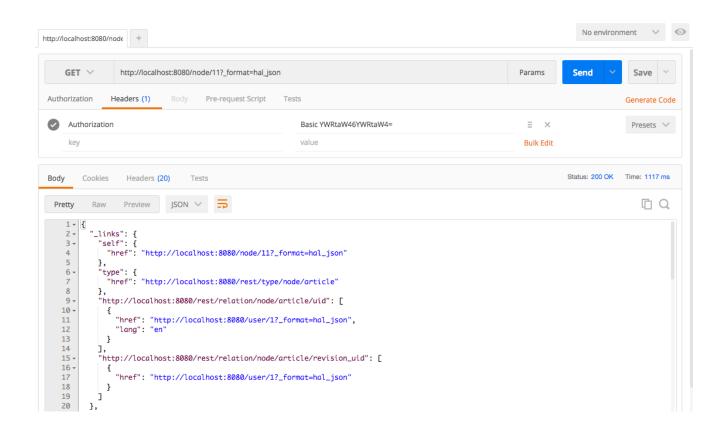

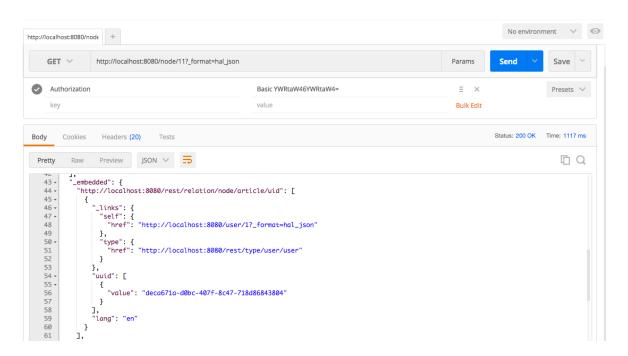

#### **▼ WEB SERVICES**

| ✓ HAL                     |                      | ► Serializes entities using Hypertext Application Language.                        |
|---------------------------|----------------------|------------------------------------------------------------------------------------|
| ✓ HTTP                    | Basic Authentication | ► Provides the HTTP Basic authentication provider                                  |
| ■ RESTfo                  | ul Web Services      | ► Exposes entities and other resources as RESTful web API                          |
| <ul><li>Seriali</li></ul> | zation               | ► Provides a service for (de)serializing data to/from formats such as JSON and XML |

#### Install

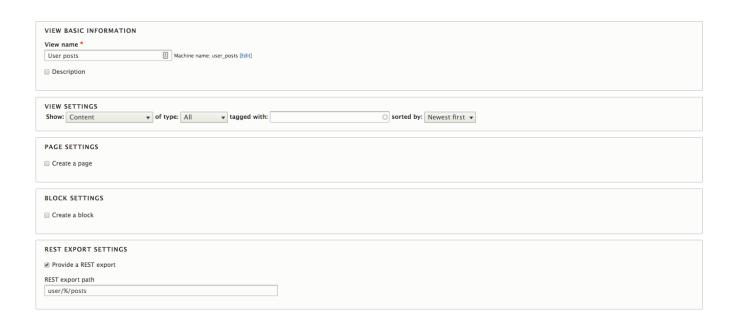

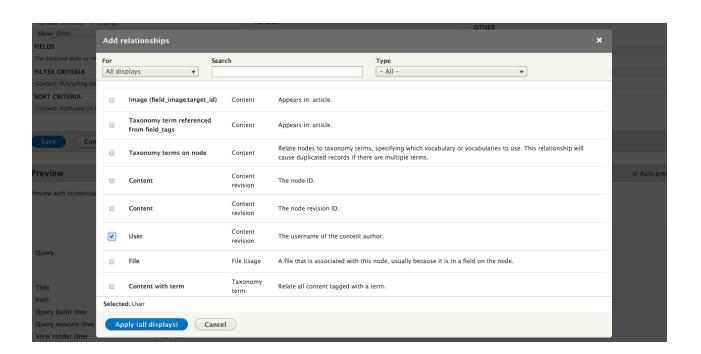

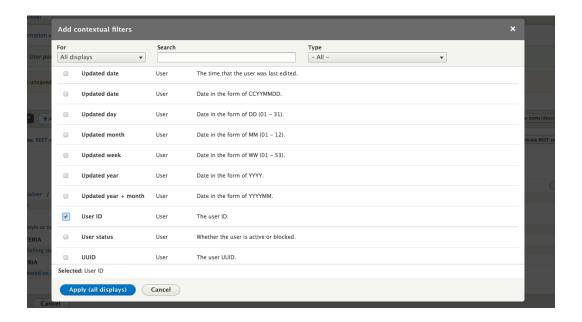

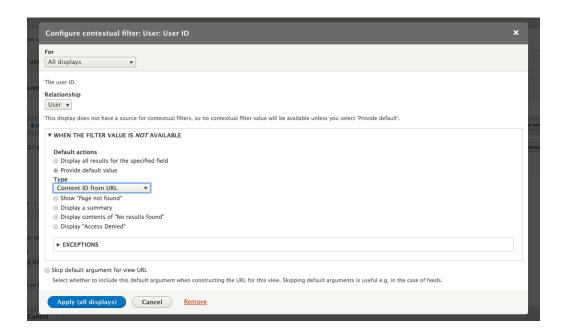

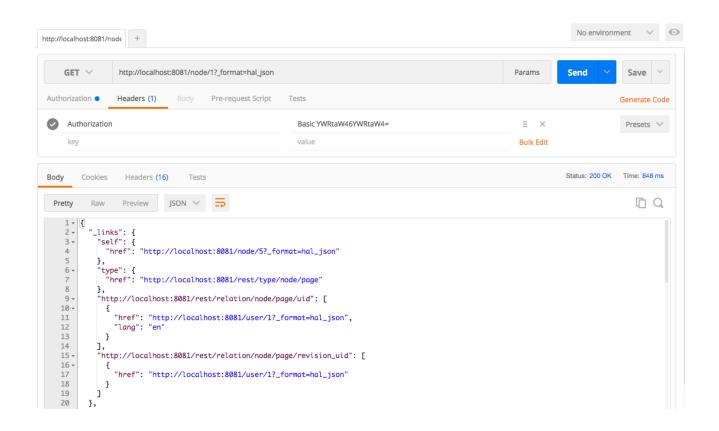

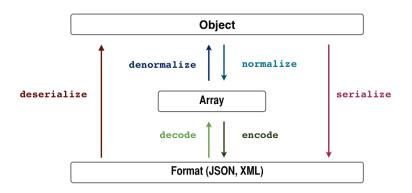

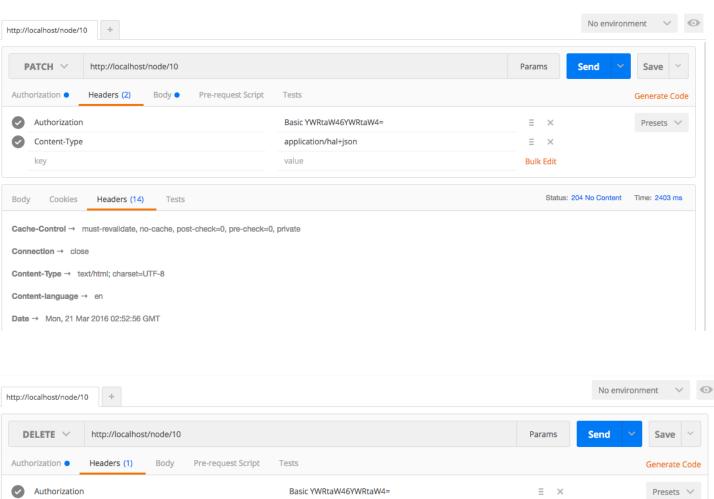

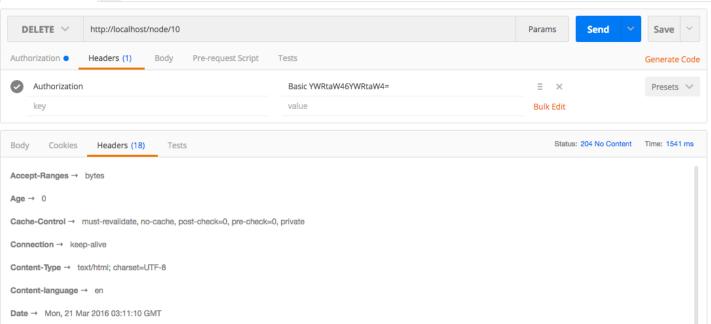

```
[vagrant@localhost public]$ drupal generate:plugin:rest:resource
// Welcome to the Drupal Plugin Rest Resource generator
Enter the module name [entity_rest_extra]:
> mastering_drupal_8
Enter the plugin rest resource name [DefaultRestResource]:
> UserPostsResource
Enter the plugin rest resource id [user_posts_resource]:
Enter the plugin rest resource label [User posts resource]:
Enter the plugin rest resource url:
> user/{user}/posts
Please select what REST States implement in your resource (GET is selected by default):
 [0] GET
  [1] PUT
  [2] POST
  [3] DELETE
  [4] PATCH
 [5] HEAD
 [6] OPTIONS
> 0
Do you confirm generation? (yes/no) [yes]:
Generated or updated files
Site path: /vagrant/public
 1 - modules/custom/mastering_drupal_8/src/Plugin/rest/resource/UserPostsResource.php
// cache:rebuild
Rebuilding cache(s), wait a moment please.
```

[OK] Done clearing cache(s).

```
* Responds to GET requests.
 * Returns a list of bundles for specified entity.
 * @throws \Symfony\Component\HttpKernel\Exception\HttpException Throws exception expected.
public function get($user) {
 $page = \Drupal::request()->query->has('page') ? \Drupal::request()->query->get('page') : 0;
  // Load all nodes authored by the user
  $nids = \Drupal::entityQuery('node')
    ->condition('uid', $user)
->sort('created', 'ASC')
    ->pager()
    ->execute();
  // Load the nodes
  $nodes = Node::loadMultiple($nids);
 $response = new ResourceResponse($nodes);
  // Add URL cache context
  $metadata = new CacheableMetadata();
  $metadata->addCacheContexts([ 'url' ]);
 $response->addCacheableDependency($metadata);
 return $response;
```

```
/**
 * Responds to GET requests.
  * Returns a list of bundles for specified entity.
 * @throws \Symfony\Component\HttpKernel\Exception\HttpException
          Throws exception expected.
public function get($user) {
    page = \properties t() - \properties t() - \pr
    // Get count of all nodes authored by the user
    $count = \Drupal::entity:Query('node')
         ->condition('uid', <u>$user</u>)
         ->count()
         ->execute();
    pages = floor(scount / 10);
    // Load all nodes authored by the user
    $nids = \Drupal::entityQuery('node')
         ->condition('uid', $user)
         ->sort('created', 'ASC')
         ->pager()
         ->execute();
    // Load the nodes
    $nodes = (sizeof($nids)) ? Node::loadMultiple($nids) : [];
    $links = [
          'self' => [ 'href' => $this->getPagerLink(<u>$user</u>, $page) ],
         'start' => [ 'href' => $this->getPagerLink($user, 0) ],
         'last' => [ 'href' => $this->getPagerLink($user, $pages) ],
    ];
     if (0 < $page) {
        if (0 < $pages && $page != $pages) {
         $links['next'] = [ 'href' => $this->getPagerLink(\subsetminus user, (\spage + 1)) ];
    $response = new ResourceResponse([
          '_links' => $links.
         'total' => $count,
          'posts' => array_values($nodes)
    ]);
     // Add URL cache context
    $metadata = new CacheableMetadata();
    $metadata=>addCacheContexts([ 'url.query_args:page' ]);
    $response->addCacheableDependency($metadata);
    return $response;
```

```
* Responds to GET requests.
 * Returns a list of bundles for specified entity.
 * @throws \Symfony\Component\HttpKernel\Exception\HttpException Throws exception expected.
public function get($user) {
    $page = \Drupal::request()->query->has('page') ? \Drupal::request()->query->get('page') : 0;
  // Load the user being requested 
$request_user = User::/oad($user);
  $filter_unpublished = !$this->canSeeUnpublished($request_user);
  // Get count of all nodes authored by the user $count_query = \Drupal::entityQuery('node') ->condition('uid', $user);
 if ($filter_unpublished) {
  $count_query->condition('status', 1);
 Scount_query->count()
->addTag('node_access')
->addMetaData('op', 'view')
->addMetaData('account', Sthis->currentUser->getAccount());
  $count = $count_query->execute();
  // Load all nodes authored by the user
$node_query = \Drupal::entityQuery('node')
->condition('uid', $user);
  if ($filter_unpublished) {
   $node_query->condition('status', 1);
  $node_query->sort('created', 'ASC')
   ->pager()
->addTag('node_access')
->addMetaData('op', 'view')
->addMetaData('account', $this->currentUser->getAccount());
  $nids = $node_query->execute();
  $nodes = Node::loadMultiple($nids);
  \begin{aligned} &\text{Slinks} = [ &\text{soff} = > [ &\text{href}' = > &\text{Sthis->getPagerLink(Suser}, &\text{Spage}) ], \\ &\text{start}' = > [ &\text{href}' = > &\text{Sthis->getPagerLink(Suser}, (0) ], \\ &\text{last}' = > [ &\text{href}' = > &\text{Sthis->getPagerLink(Suser}, (cell(Scount / 10) - 1)) ], \\ \end{aligned} 
 $response = new ResourceResponse([
'links' => $links,
'total' => $count,
'posts' => array_values($nodes)
]);
  // Add URL cache context
  % Add One Cache Context
Smetadata = new CacheableMetadata();
Smetadata->addCacheContexts([ 'url.query_args:page' ]);
Sresponse->addCacheableDependency($metadata);
  return $response;
```

```
$page = \Drupal::request()->query->has('page') ? \Drupal::request()->query->get('page') : 0;
// Load the user being requested 
$request_user = User::load($user);
// Ensure the requesting user is able to view the requested user 
$entity_access = $request_user->access('view', $this->currentUser, TRUE);
if (!$entity_access->isAllowed()) {
 throw new AccessDeniedHttpException();
$filter_unpublished = !$this->canSeeUnpublished($request_user);
// Get count of all nodes authored by the user
$count_query = \Drupal::entityQuery('node')
->condition('uid', $user);
if ($filter_unpublished) {
 $count_query->condition('status', 1);
$count_query->count()
 ->addTag('node_access')
 ->addMetaData('op', 'view')
 ->addMetaData('account', $this->currentUser->getAccount());
$count = $count_query->execute();
// Load all nodes authored by the user
$node_query = \Drupal::entityQuery('node')
->condition('uid', $user);
if ($filter_unpublished) {
 $node_query->condition('status', 1);
$node_query->sort('created', 'ASC')
->pager()
->addTag('node_access')
 ->addMetaData('op', 'view')
 ->addMetaData('account', $this->currentUser->getAccount());
$nids = $node_query->execute();
// Load the nodes
$nodes = Node::loadMultiple($nids);
 'self' => [ 'href' => $this->getPagerLink($user, $page) ],
'start' => [ 'href' => $this->getPagerLink($user, 0) ],
'last' => [ 'href' => $this->getPagerLink($user, (ceil($count / 10) - 1)) ],
$response = new ResourceResponse([
'links' => $links,
'total' => $count,
 'posts' => array_values($nodes)
// Add URL cache context
$metadata = new CacheableMetadata();
$metadata->addCacheContexts([ 'url.query_args:page' ]);
$response->addCacheableDependency($metadata);
$response->addCacheableDependency($entity_access);
return $response;
```

public function get(\$user) {

## **Chapter 13: Multilingual Capabilities**

#### ▼ MULTILINGUAL **Configuration Translation** ► Provides a translation interface for configuration. **Content Translation** ► Allows users to translate content entities. Interface Translation ► Translates the built-in user interface. Language ▶ Allows users to configure languages and apply them to content.

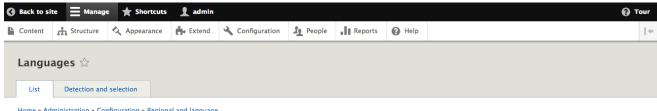

#### Home » Administration » Configuration » Regional and language

Reorder the configured languages to set their order in the language switcher block and, when editing content, in the list of selectable languages. This ordering does not impact detection and selection.

The site default language can also be set. It is not recommended to change the default language on a working site. Configure the Selected language setting on the detection and selection page to change the fallback language for language selection.

Interface translations are automatically imported when a language is added, or when new modules or themes are enabled. The report Available translation updates shows the status. Interface text can be customized in the user interface translation page.

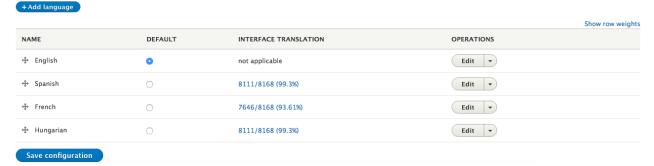

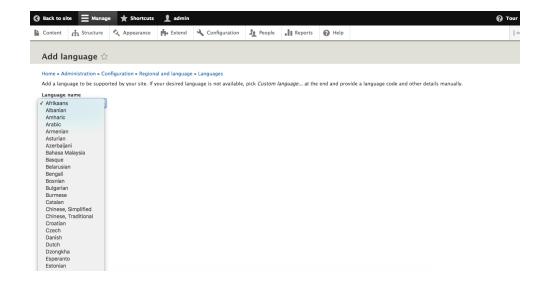

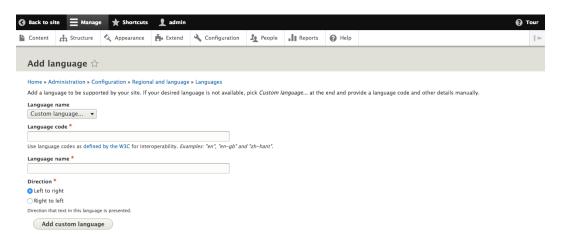

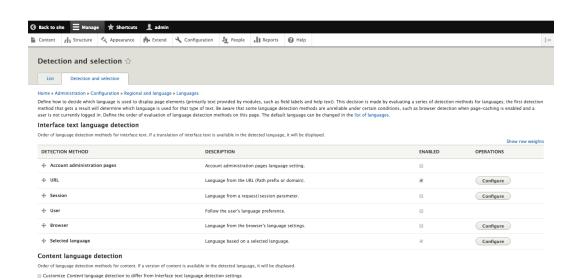

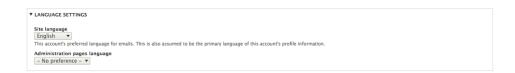

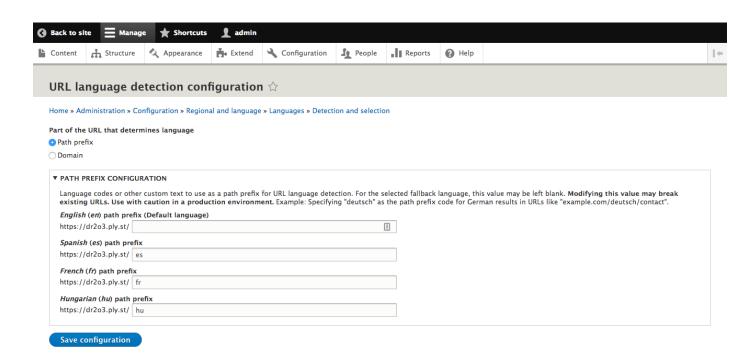

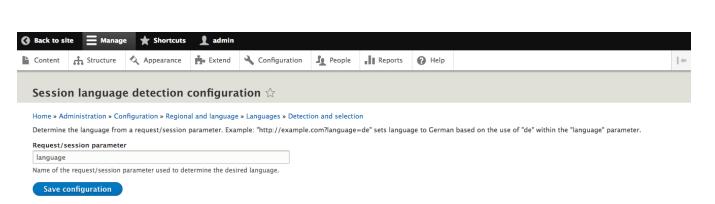

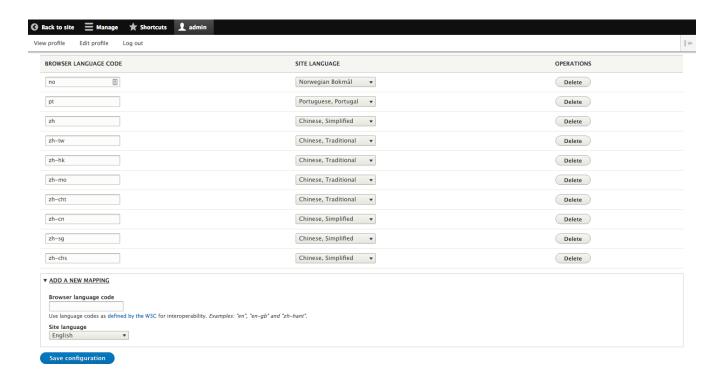

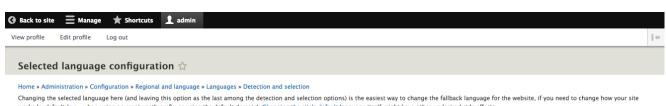

works by default (e.g., when using an empty path prefix or using the default domain). Changing the site's default language itself might have other undesired side effects.

Language Site's default language (English) 🔻 Save configuration

#### Content language detection

Order of language detection methods for content. If a version of content is available in the detected language, it will be displayed.

 $\begin{tabular}{ll} \hline \end{tabular} \begin{tabular}{ll} \textbf{Customize } \textit{Content} \end{tabular} \begin{tabular}{ll} \textbf{anguage detection to differ from Interface text language detection settings} \end{tabular}$ Show row weights DETECTION METHOD DESCRIPTION ENABLED **OPERATIONS** Determines the content language from a request parameter. ⊕ URL Language from the URL (Path prefix or domain). Configure Language from a request/session parameter. Configure Follow the user's language preference. ⊕ Browser Language from the browser's language settings. Configure ♣ Interface Use the detected interface language. Configure Language based on a selected language. Save settings

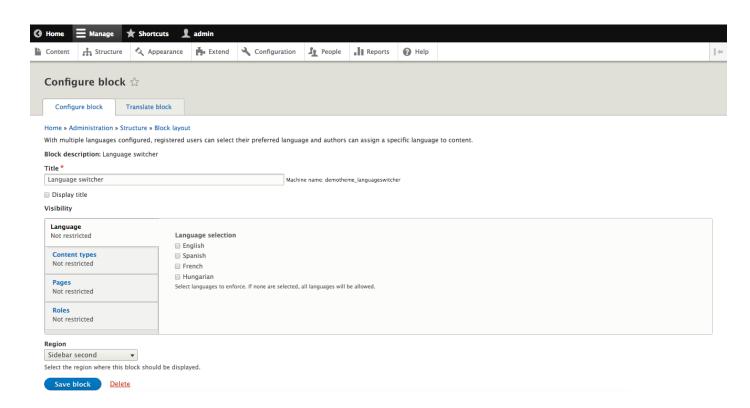

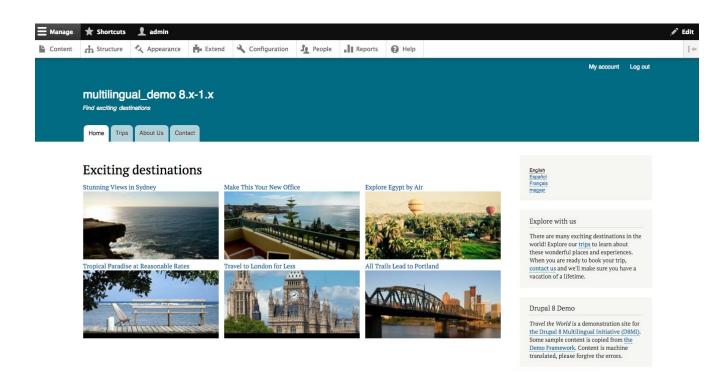

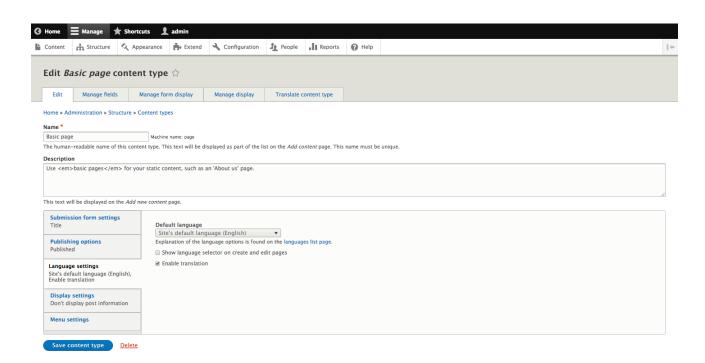

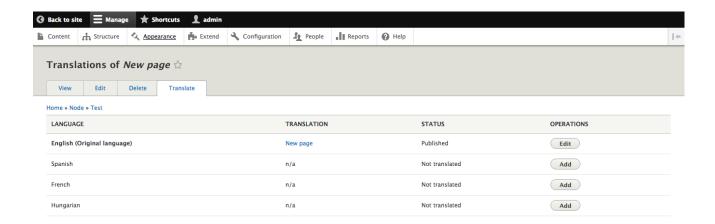

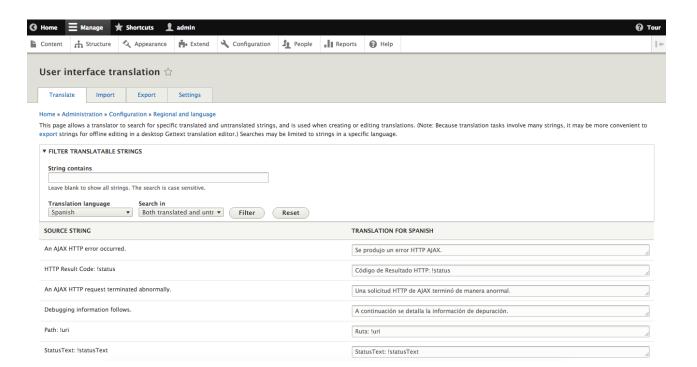

## **Chapter 14: Configuration Management**

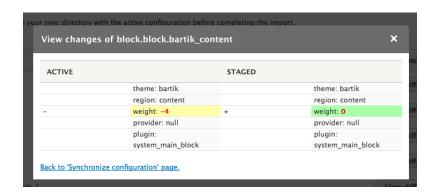

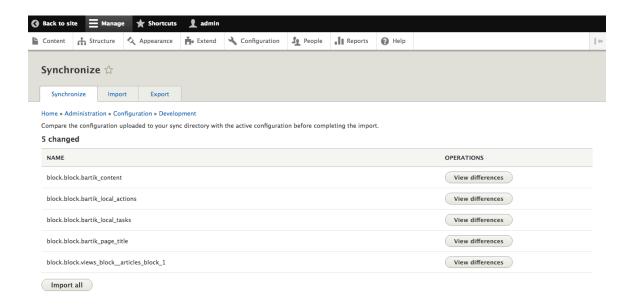

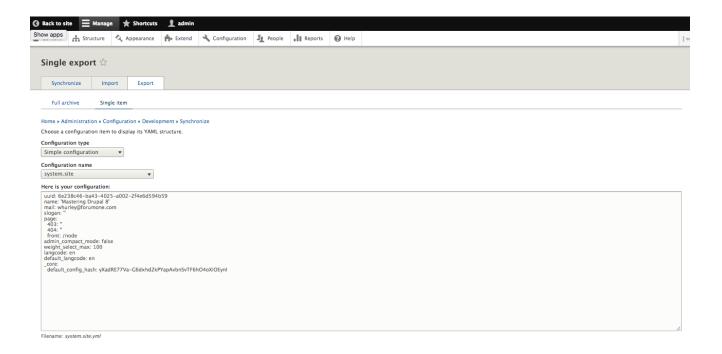

Description of the content of Structure Appearance Street Configuration In People In Reports On Help

Single import Synchronize Import Sport

Full archive Single tem

Home + Administration + Configuration or Development + Synchronize Import a single configuration to the text field.

Configuration type \*

Simple configuration = Configuration is Development + Synchronize Import a single configuration = Configuration is Configuration in the victor of the text field.

Configuration name \*

System.size

Enter the name of the configuration file without the year extension, (e.g. system.size)

Paste your configuration here \*

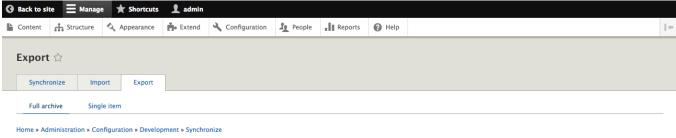

Export and download the full configuration of this site as a gzipped tar file.

Export

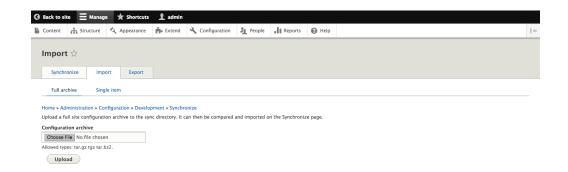

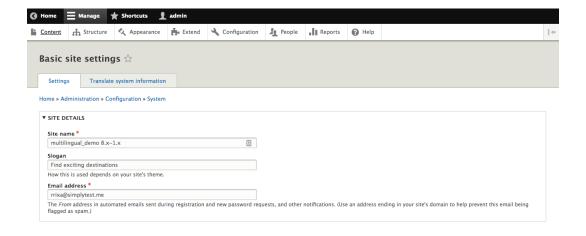

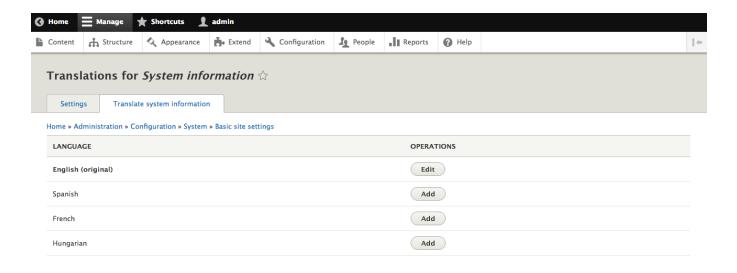

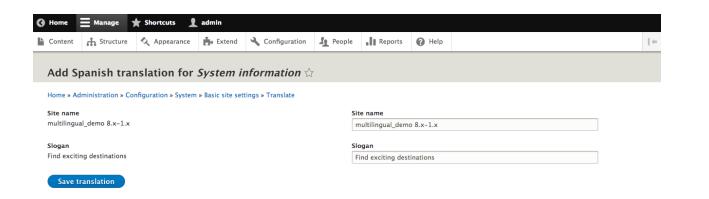

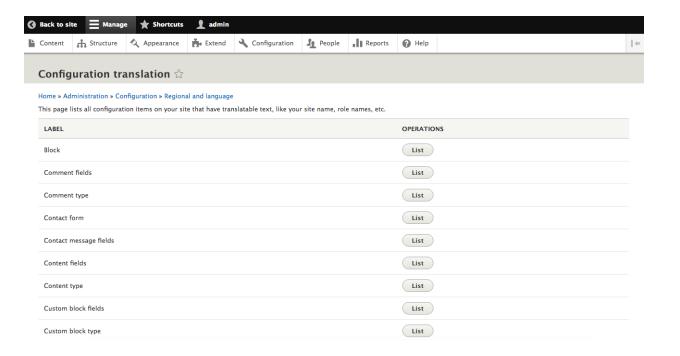

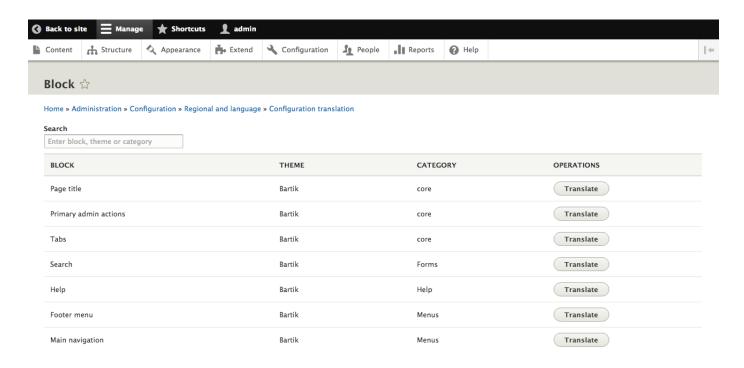

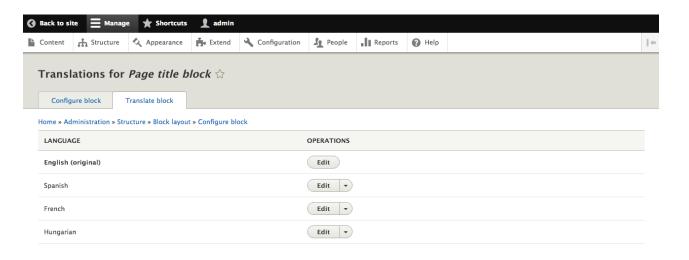

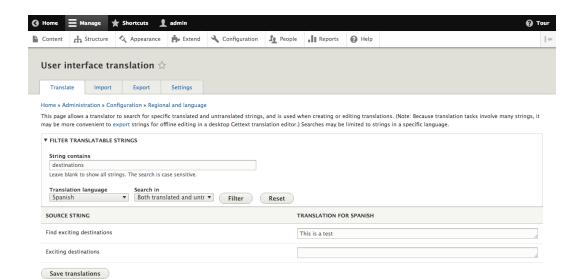

## **Chapter 15: Site Migration**

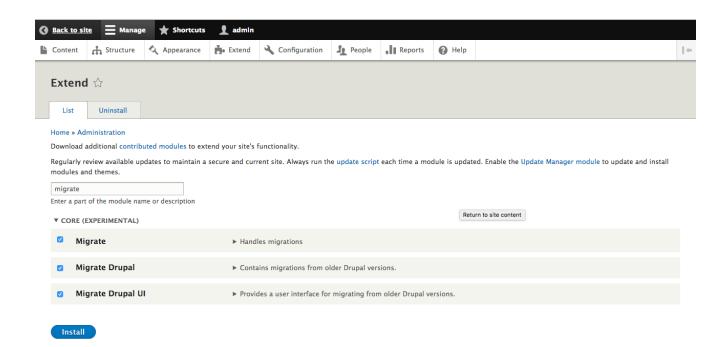

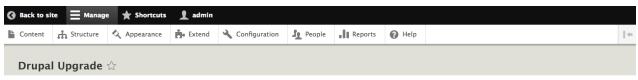

### Home

Upgrade a Drupal site by importing it into a clean and empty new install of Drupal 8. You will lose any existing configuration once you import your site into it. See the upgrading handbook for more detailed information.

- $1. \ \textbf{Back up the database for this site}. \ \textbf{Upgrade will change the database for this site}.$
- $2. \ Make \ sure \ that \ the \ host \ this \ site \ is \ on \ has \ access \ to \ the \ database \ for \ your \ previous \ site.$
- 3. If your previous site has private files to be migrated, a copy of your files directory must be accessible on the host this site is on.
- 4. In general, enable all modules on this site that are enabled on the previous site. For example, if you have used the book module on the previous site then you must enable the book module on this site for that data to be available on this site.
- 5. Put this site into maintenance mode.

This upgrade can take a long time. It is better to import a local copy of your site instead of directly importing from your live site.

Continue

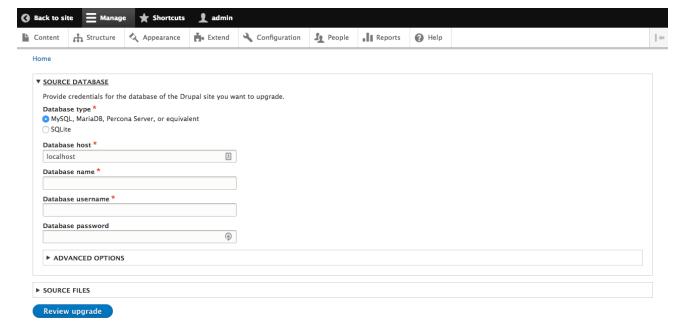

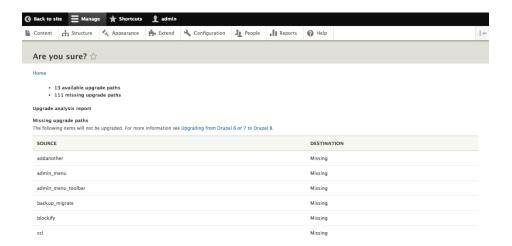

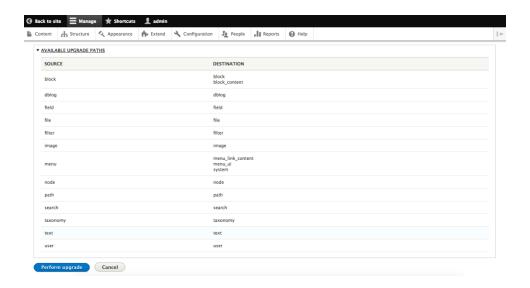

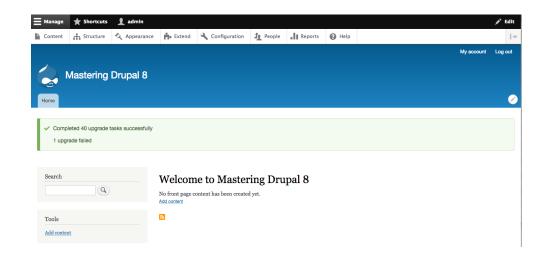

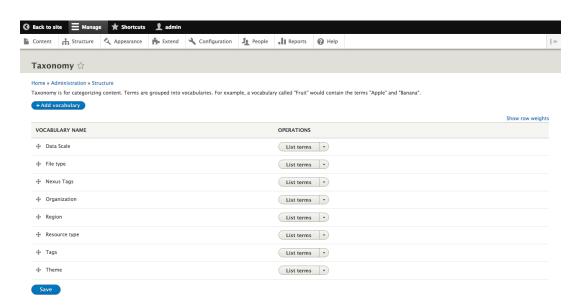

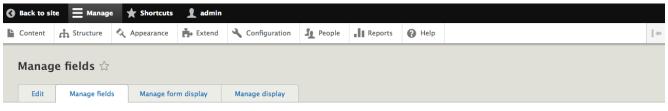

Home » Administration » Structure » Content types » Resource profile

### + Add field

| LABEL                  | MACHINE NAME         | FIELD TYPE       | OPERATIONS |
|------------------------|----------------------|------------------|------------|
| Data Scale             | field_data_scale     | Entity reference | Edit 🔻     |
| File size              | field_file_size      | Text (formatted) | Edit •     |
| File type              | field_file_type      | Entity reference | Edit       |
| Nexus Tags             | field_nexus_tags     | Entity reference | Edit       |
| Organization           | field_organization   | Entity reference | Edit       |
| Publication date       | field_pub_date       | Date             | Edit       |
| Regional/Country focus | field_regional_focus | Entity reference | Edit       |
| Resource Link          | field_resource_url   | Link             | Edit 🔻     |

# **Chapter 16: Debugging and Profiling**

### [vagrant@localhost default]\$ drupal site:mode dev

Configuration name: system.performance

| Configuration key       | Original Value | Override Value |
|-------------------------|----------------|----------------|
| cache.page.use_internal | false          | false          |
| css.preprocess          | false          | false          |
| css.gzip                | false          | false          |
| js.preprocess           | false          | false          |
| js.gzip                 | false          | false          |
| response.gzip           | false          | false          |

### Configuration name: views.settings

| Configuration key              | Original Value | Override Value |
|--------------------------------|----------------|----------------|
| ui.show.sql_query.enabled      | true           | true           |
| ui.show.performance_statistics | true           | true           |

### Configuration name: system.logging

| Configuration key | Original Value | Override Value |
|-------------------|----------------|----------------|
| error_level       | all            | all            |
|                   |                |                |

### Services files /vagrant/public/sites/default/services.yml was overwritten

### New services settings

| Service     | Parameter   | Value |
|-------------|-------------|-------|
| twig.config | auto_reload | true  |
| twig.config | cache       | true  |
| twig.config | debug       | true  |

// settings:set

[OK] Setting checked was set to true

// cache:rebuild

Rebuilding cache(s), wait a moment please.

[OK] Done clearing cache(s).

```
| -- TERME DEBUG -->
|-- FIREM HOOK: 'region' -->
|-- FIREM HOOK: 'region' -->
|-- FIREM HOOK: 'region-header.html.twig
| * region.html.twig
| -> | -- FIREM HOOK: 'region-header.html.twig | -->
| -- FIREM HOOK: 'region-header.html.twig | -->
| -- FIREM HOOK: 'point | -->
| -- FIREM HOOK: 'point | -->
| -- FIREM HOOK: 'point | -->
| -- FIREM HOOK: 'point | -->
| -- FIREM HOOK: 'point | -->
| -- FIREM HOOK: 'point | -->
| -- FIREM HOOK: 'point | -->
| -- FIREM HOOK: 'point | -->
| -- FIREM HOOK: 'point | -->
| -- FIREM HOOK: 'point | -->
| -- FIREM HOOK: 'point | -->
| -- FIREM HOOK: 'point | -->
| -- FIREM HOOK: 'point | -->
| -- FIREM HOOK: 'point | -->
| -- FIREM HOOK: 'point | -->
| -- FIREM HOOK: 'point | -->
| -- FIREM HOOK: 'point | -->
| -- FIREM HOOK: 'point | -->
| -- FIREM HOOK: 'point | -->
| -- FIREM HOOK: 'point | -->
| -- FIREM HOOK: 'point | -->
| -- FIREM HOOK: 'point | -->
| -- FIREM HOOK: 'point | -->
| -- FIREM HOOK: 'point | -->
| -- FIREM HOOK: 'point | -->
| -- FIREM HOOK: 'point | -->
| -- FIREM HOOK: 'point | -->
| -- FIREM HOOK: 'point | -->
| -- FIREM HOOK: 'point | -->
| -- FIREM HOOK: 'point | -->
| -- FIREM HOOK: 'point | -->
| -- FIREM HOOK: 'point | -->
| -- FIREM HOOK: 'point | -->
| -- FIREM HOOK: 'point | -->
| -- FIREM HOOK: 'point | -->
| -- FIREM HOOK: 'point | -->
| -- FIREM HOOK: 'point | -->
| -- FIREM HOOK: 'point | -->
| -- FIREM HOOK: 'point | -->
| -- FIREM HOOK: 'point | -->
| -- FIREM HOOK: 'point | -->
| -- FIREM HOOK: 'point | -->
| -- FIREM HOOK: 'point | -->
| -- FIREM HOOK: 'point | -->
| -- FIREM HOOK: 'point | -->
| -- FIREM HOOK: 'point | -->
| -- FIREM HOOK: 'point | -->
| -- FIREM HOOK: 'point | -->
| -- FIREM HOOK: 'point | -->
| -- FIREM HOOK: 'point | -->
| -- FIREM HOOK: 'point | -->
| -- FIREM HOOK: 'point | -->
| -- FIREM HOOK: 'point | -->
| -- FIREM HOOK: 'point | -->
| -- FIREM HOOK: 'point | -->
| -- FIREM HOOK: 'point | -->
| -- FIREM HOOK: 'point | -->
| -- FIREM HOOK: 'point | -->
| -- FIREM HOOK: 'point | -->
| -- FIREM HOOK: 'point | -->
| --
```

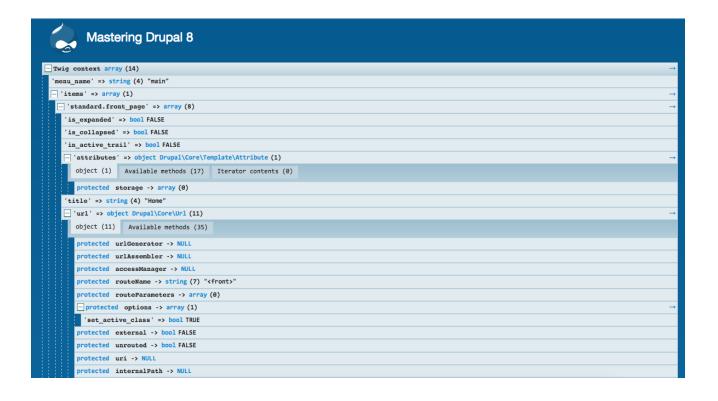

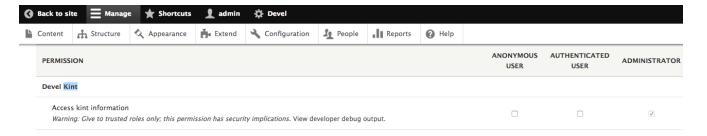

```
_ array (1)
 - 'data' => array (3)
   'id' => string (4) "body"
   - 'type' => object Drupal\Core\StringTranslation\TranslatableMarkup (5)
     object (5) Available methods (14)
      protected string -> string (23) "@type (module: @module)"
       protected translatedMarkup -> NULL
      protected options -> array (0)
      protected stringTranslation -> object Drupal\webprofiler\StringTranslation\TranslationManagerWrapper (7)
         object (7) Available methods (13)
          private translationManager -> NULL
          private translated -> NULL
          private untranslated -> NULL
         protected translators -> array (1)
           _ '30' => array (1)
             *DEPTH TOO GREAT*
          protected sortedTranslators -> NULL
          protected defaultLangcode -> string (2) "en"
          public _serviceId -> string (18) "string_translation"
      protected arguments -> array (2)
       - '@type' => object Drupal\Core\StringTranslation\TranslatableMarkup (5)
           object (5) Available methods (14)
```

### + \$input array (21)

Called from <ROOT>/modules/devel/devel.module:664 [kprint\_r()]

- 1. <ROOT>/modules/devel/devel.module:794 [kprint\_r()]
- $2. \ \ \mathsf{<ROOT>/core/modules/field\_ui/src/FieldStorageConfigListBuilder.php: 87 \ [ddebug\_backtrace()] \\$
- $3. < ROOT>/core/lib/Drupal/Core/Entity/EntityListBuilder.php: 224 \ [Drupal\field\_ui\FieldStorageConfigListBuilder->buildHeader()] \\$
- $5. \ \ \mathsf{cROOT}{>}/\mathsf{core}/\mathsf{lib/Drupal/Core/EventSubscriber/EarlyRenderingControllerWrapperSubscriber.php: 128 \ [call\_user\_func\_array()]$
- 6. <R00T>/core/lib/Drupal/Core/Render/Renderer.php:577 [Drupal/Core\EventSubscriber\EarlyRenderingControllerWrapperSubscriber->Drupal/Core\EventSubscriber-\{closure}()]
- 8. «ROOT>/core/lib/Drupal/Core/EventSubscriber/EarlyRenderingControllerKrapperSubscriber.php:102 [Drupal\Core\EventSubscriber\EarlyRenderingControllerWrapperSubscriber-wrapControllerExecutionInRenderContext()]
- 9. <ROOT>/vendor/symfony/http-kernel/HttpKernel.php:139 [call\_user\_func\_array()]

- 12. <ROOT>/core/lib/Drupal/Core/StackMiddleware/KernelPreHandle.php:53 [Drupal\Core\StackMiddleware\Session->handle()]
- $13. < ROOT>/core/modules/page\_cache/src/StackMiddleware/PageCache.php: 103 [Drupal\Core\StackMiddleware\KernelPreHandle->handle()] \\$
- 16. cROOT>/modules/devel/webprofiler/src/StackMiddleware/WebprofilerMiddleware.php:42 [Drupal\Core\StackMiddleware\ReverseProxyMiddleware->handle()]
- 17. ROOT>/core/lib/Drupal/Core/StackMiddleware/NegotiationMiddleware.php:55 [Drupal/webprofiler\StackMiddleware\NebprofilerMiddleware->handle()]
- 19. <ROOT>/core/lib/Drupal/Core/DrupalKernel.php:637 [Stack\StackedHttpKernel->handle()]
- 20. <ROOT>/index.php:19 [Drupal\Core\DrupalKernel->handle()]

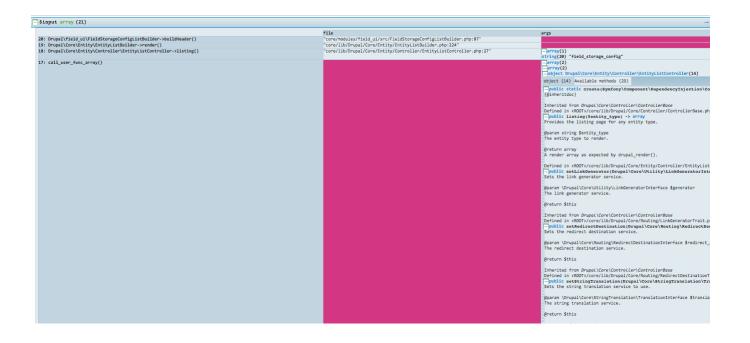

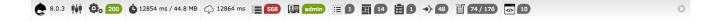

### Webprofiler ☆

Home » Administration » Reports

Profiles stored with Database storage service.

| IP | Url | Method | Limit |
|----|-----|--------|-------|
|    |     | GET ▼  | 10 ▼  |

### Filter

| TOKEN  | IP       | METHOD | URL                                                                                  | TIME                    |
|--------|----------|--------|--------------------------------------------------------------------------------------|-------------------------|
| 32643c | 10.0.2.2 | GET    | http://local host: 8081/admin/people/permissions? q=admin% 2 Fpeople% 2 Fpermissions | Wed, 03/09/2016 - 22:35 |
| b36878 | 10.0.2.2 | GET    | http://localhost:8081/admin/people?q=admin%2Fpeople                                  | Wed, 03/09/2016 - 22:35 |
| 06be74 | 10.0.2.2 | GET    | http://localhost:8081/?q=                                                            | Wed, 03/09/2016 - 22:32 |

| equest                         |                                          |
|--------------------------------|------------------------------------------|
| GET Parameters                 | Value                                    |
| q                              |                                          |
|                                |                                          |
| Attributes                     | Value                                    |
| _controller                    | <u>D\v\R\ViewPageController</u> ::handle |
| _title                         |                                          |
| view_id                        | frontpage                                |
| display_id                     | page_1                                   |
| _view_display_show_admin_links | true                                     |
| _route                         | view.frontpage.page_1                    |
| _route_object                  | Object(Symfony\Component\Routing\Route)  |

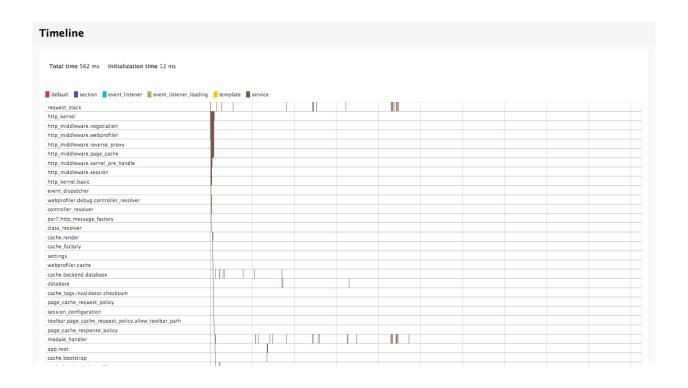

# Caller Query type Slow queryes Caller Any Any Any SWAP PLACEHOLDERS SELECT session FROM sessions WHERE sid = :sid LIMIT 0, 1 Time: 0.34 ms Caller: SIC\H\S\S\H\WriteCheckSessionHandler::read Target: default EXPLAIN INFO SWAP PLACEHOLDERS

| Database          |                        |          |                     |               |                |         |         |      |                   |
|-------------------|------------------------|----------|---------------------|---------------|----------------|---------|---------|------|-------------------|
| Caller<br>Caller  | Query ty<br><b>Any</b> | rpe<br>▼ | Slow queryes<br>Any | *             |                |         |         |      | SWAP PLACEHOLDERS |
| SELECT session FR |                        |          |                     |               | kwylsZE' LIMIT | 0, 1    |         |      |                   |
|                   |                        |          |                     |               |                |         | EXPLAIN | INFO | SWAP PLACEHOLDERS |
| id                | select_type            | table    | type                | possible_keys | key            | key_len | ref     | rows | Extra             |
| 1                 | SIMPLE                 | sessions | const               | PRIMARY       | PRIMARY        | 130     | const   | 1    |                   |
|                   |                        |          |                     |               |                |         |         |      |                   |

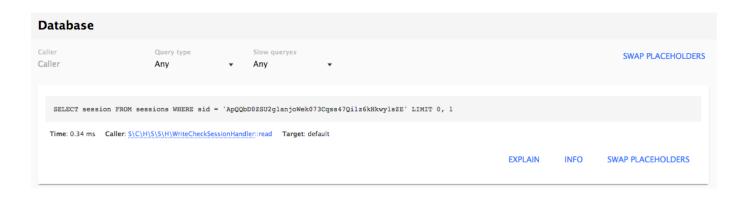

| Views   |         |            |              |             |        |
|---------|---------|------------|--------------|-------------|--------|
| name    | display | build time | execute time | render time | Action |
| content | page_1  | 0.21 ms    | 0.01 ms      | 0.03 ms     | Edit   |
|         |         |            |              |             |        |